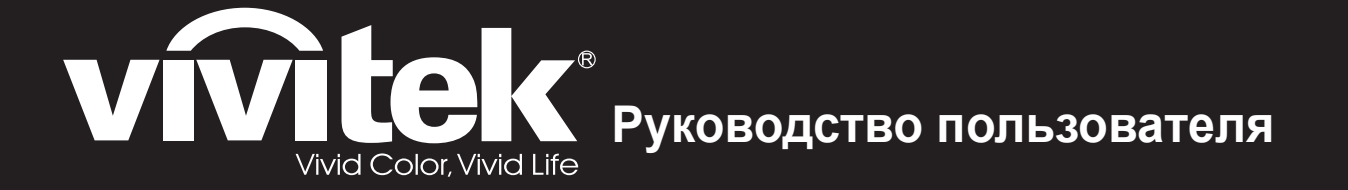

# Серия**HK22xx HK24xx**

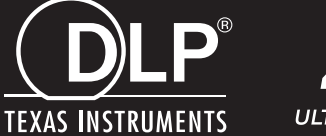

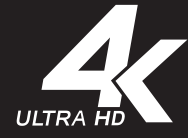

### **Авторское право**

Настоящая публикация, включая все фотографии, иллюстрации и программное обеспечение, защищена международным законодательством об авторском праве. Все права защищены. Воспроизведение настоящего руководства, а также любых материалов, входящих в него, без предварительного письменного согласия автора запрещено.

© Авторское право 2017

### **Отказ от ответственности**

Информация, содержащаяся в настоящем документе, подлежит изменению без уведомления. Производитель не делает заявлений или гарантий относительно содержания настоящего документа и, в частности, отказывается от любых подразумеваемых гарантий коммерческой пригодности или соответствия определенной цели. Производитель оставляет за собой право на периодическое обновление и изменение данного документа без обязательного уведомления коголибо о подобных обновлениях или изменениях.

### **Признание товарного знака**

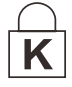

Kensington – зарегистрированный в США товарный знак корпорации ACCO Brand Corporation, получившей регистрационные документы и подавшей заявки на регистрацию в других странах мира.

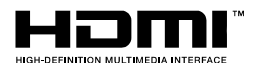

HDMI, логотип HDMI и High-Definition Multimedia Interface являются товарными знаками или зарегистрированными товарными знаками компании HDMI Licensing LLC в США и других странах.

Все остальные наименования продуктов, использованные в настоящем руководстве, являются признанной собственностью соответствующих владельцев.

### **Важная информация по технике безопасности**

### *Важно:*

*Настоятельно рекомендуем вам внимательно ознакомиться с данным разделом перед началом работы с проектором. Выполнение инструкций по технике безопасности и эксплуатации позволит продлить срок службы проектора. Сохраняйте данное руководство для использования в дальнейшей работе.* 

#### *Обозначения*

На изделии и в тексте данного руководства используются специальные символы, предупреждающие пользователя об опасных ситуациях при работе с проектором.

Важная информация в тексте настоящего руководства представлена в следующем стиле.

*Примечание: Предоставляется дополнительная информация по рассматриваемому вопросу.* 

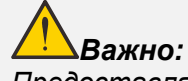

*Предоставляется дополнительная информация, на которую следует обратить особое внимание.* 

# *Осторожно:*

*Предупреждение о ситуациях, при которых возможно повреждение проектора.* 

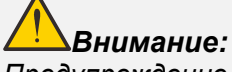

*Предупреждение о ситуациях, при которых возможно повреждение проектора, возникновение угрозы безопасности или причинение вреда здоровью людей.* 

В тексте настоящего руководства названия деталей и позиций в экранных меню выделены жирным шрифтом, например:

"Нажмите на кнопку **Menu** (Меню) пульта дистанционного управления для вызова **Main** (Главного) меню."

#### *Общая информация по технике безопасности*

- $\triangleright$  Не открывайте корпус проектора. Кроме проекционной лампы в нем отсутствуют детали, обслуживаемые пользователем. При необходимости ремонта обращайтесь к квалифицированным специалистам сервисного центра.
- Соблюдайте все предупреждения и предостережения, приведенные в настоящем руководстве и нанесенные на корпус проектора.
- $\triangleright$  Проекционная лампа отличается высокой яркостью. Во избежание повреждения зрения, запрещается смотреть в объектив, если она включена.
- $\triangleright$  Не устанавливайте проектор на неустойчивую поверхность, тележку или стойку.
- Не используйте систему у воды, под воздействием прямых солнечных лучей и возле нагревательных приборов.
- $\triangleright$  Не помещайте на проектор тяжелые предметы, например, книги или сумки.

### *Примечание:*

*как и при использовании любого другого источникаяркого света не следует смотреть на луч проектора, RG2 IEC 62471-5:2015* 

### *Памятка по установке проектора*

 Установите проектор горизонтально *Угол наклона проектора не должен превышать 15 градусов.* Проектор устанавливается на стол или крепится к потолку, при других вариантах крепления существенно уменьшается срок службы лампы и могут возникнуть другие *непрогнозируемые поломки.*

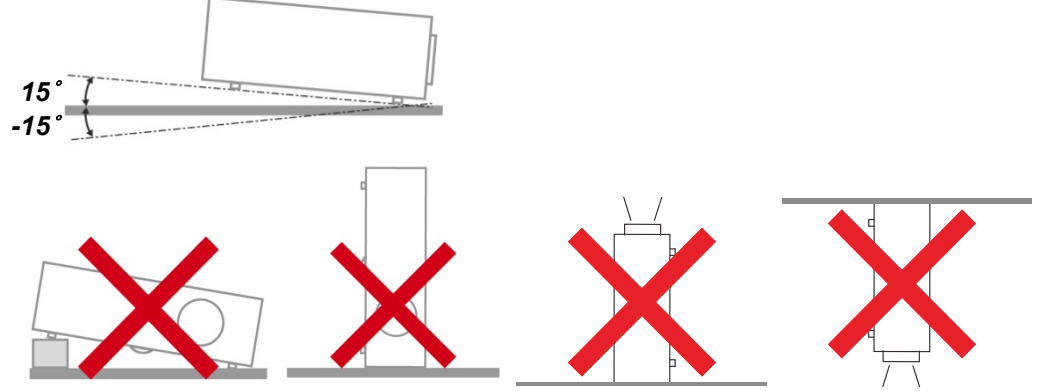

 $\triangleright$  Расстояние вокруг вентиляционного отверстия должно составлять не менее 50 см.

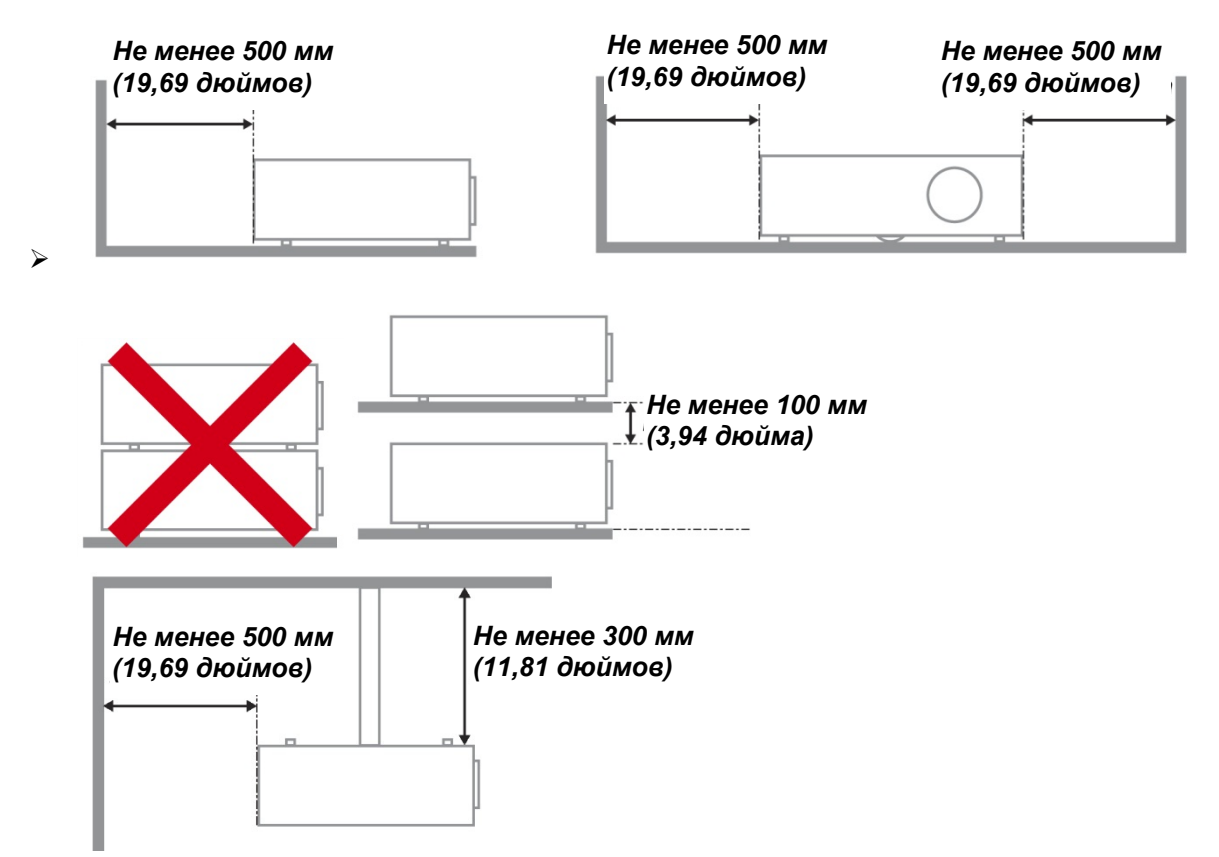

- Убедитесь в том, что воздухозаборник не втягивает горячий воздух из воздухоотвода.
- При эксплуатации проектора в закрытом помещении следите за тем, чтобы температура воздуха в месте установки не превышала рабочую температуру во время работы проектора, а отверстия для забора и вывода отработанного воздуха были открыты.
- Любые контейнеры должны пройти сертифицированное термическое испытание, чтобы исключить возможность рециркуляции проектором отработанного воздуха, так как это может вызывать его выключение, даже если температура внутри контейнера находится в пределах диапазона рабочей температуры.

### *Проверка места установки проектора*

- $\triangleright$  Для подачи питания следует использовать 3-х фазную розетку (с заземляющим проводником) для обеспечения соответствующего требованиям заземления и выравнивания нулевого потенциала всего оборудования в системе проектора.
- Необходимо использовать сетевой кабель, который поставляется в комплекте с проектором. При отсутствии в комплекте каких-либо компонентов, разрешается использовать другой сертифицированный 3-х фазный (с заземляющим проводником) сетевой кабель; однако запрещается использовать 2-х фазный сетевой кабель.
- $\triangleright$  убедитесь в стабильности напряжения, проверьте правильность заземления и отсутствие утечки тока;
- измерьте общую потребляемую мощность и убедитесь в том, что она не превышает безопасное значение, а также примите меры к обеспечению безопасности и предотвращению короткого замыкания;
- при эксплуатации на большой высоте включите режим высокогорья;
- устанавливайте проектор только вертикально или вверх дном;
- при установке проектора на кронштейне убедитесь в том, что он способен выдержать вес проектора и хорошо закрепите его;
- $\triangleright$  не устанавливайте проектор вблизи вентиляционного канала или сабвуфера;
- $\triangleright$  не устанавливайте проектор в помещениях с высокой температурой, с недостаточным охлаждением или в сильно запыленных помещениях;
- $\triangleright$  во избежание неполадок, вызываемых инфракрасными помехами, не устанавливайте проектор вблизи люминесцентных ламп (ближе 1 м);
- $\triangleright$  чтобы не допустить повреждений, устанавливайте проектор на высоте более 200 см.
- Перед включением питания проектора подсоедините кабель питания и сигнальный кабель. ЗАПРЕЩАЕТСЯ подключать и отключать сигнальный кабель или кабель питания во время запуска и работы проектора, т. к. это приводит к поломке проектора.

#### *Замечания относительно охлаждения*

#### **Выпускной воздуховод**

- для обеспечения надлежащего охлаждения выпускной воздуховод должен находится на расстоянии 50 см от любых предметов.
- чтобы не создавать искажений изображения, не располагайте выпускной воздуховод перед объективом проектора;
- $\geq$  выпускной воздуховод должен находится на расстоянии не менее 100 см от впускных отверстий проектора.
- Во время работы проектор генерирует огромное количество тепла. Встроенный вентилятор рассеивает тепло проектора при отключении, и этот процесс может занять некоторое время. После перехода проектора в РЕЖИМ ОЖИДАНИЯ нажмите на кнопку AC power (сеть переменного тока), чтобы отключить проектор и отсоединить кабель питания. ЗАПРЕЩАЕТСЯ отсоединять кабель питания во время отключения, т. к. это приводит к поломке проектора. В это время остаточное тепловыделение также сокращает срок службы проектора. Процесс отключения зависит от модели устройства. В любом случае, отсоединяйте кабель питания только после перехода проектора в РЕЖИМ ОЖИДАНИЯ.

#### **Впускное отверстие для воздуха**

- $\triangleright$  чтобы не блокировать подачу воздуха, на расстоянии 30 см от впускного отверстия не должно быть никаких предметов;
- $\triangleright$  впускное отверстие должно располагаться на удалении от других источников тепла;
- не эксплуатируйте проектор в сильно запыленных помещениях.

### *Техника безопасности при работе с электрическими устройствами*

- Используйте только тот шнур электропитания, который поставляется в комплекте с устройством.
- $\triangleright$  Ничего не ставьте на шнур. Размещайте шнур электропитания так, чтобы на него не наступали.
- $\triangleright$  Если пульт дистанционного управления не используется в течение длительного времени, выньте из него батарейки и положите на хранение.

### *Замена лампы*

При неправильном выполнении замена лампы опасна. Четкие инструкции по безопасному выполнению данной процедуры см.*Замена [проекционной](#page-36-0) лампы* на стр. [28](#page-36-0) Перед заменой лампы:

- Выньте шнур электропитания из розетки.
- Оставьте лампу для остывания примерно на один час.

# *Осторожно:*

*В редких случаях возможно сгорание лампочки при нормальном режиме работы. При этом через вентиляционное отверстие на задней панели могут высыпаться осколки или стеклянный порошок.* 

*Запрещается вдыхать и прикасаться к стеклянному порошку и осколкам. Это приводит к травмам.* 

*Не приближайтесь лицом к вентиляционному отверстию, чтобы избежать травм от газа и осколков лампы.* 

### *Очистка проектора*

- Перед очисткой отсоедините шнур электропитания. См. *Очистка [проектора](#page-40-0)* стр. [32.](#page-40-0)
	- Оставьте лампу для остывания примерно на один час.

### *Нормативные предупреждения*

Перед установкой и использованием проектора прочтите нормативные примечания *Нормативно-правовое [соответствие](#page-51-0)* на стр. [43.](#page-51-0)

### *Важные инструкции по переработке:*

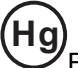

В лампе (лампах) проектора содержится ртуть. Данный продукт может содержать другие электронные отходы, представляющие опасность в случае ненадлежащей утилизации. Переработка или утилизация должна производиться в соответствии с требованиями местного, регионального или федерального законодательства. За дополнительной информацией обращайтесь в Ассоциацию электронной промышленности по адресу: [WWW.EIAE.ORG.](http://www.eiae.org/) Специальную информацию об утилизации лампы см. на веб-сайте [WWW.LAMPRECYCLE.ORG.](http://www.lamprecycle.org/)

### *Условные обозначения*

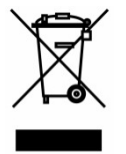

УТИЛИЗАЦИЯ: Запрещается утилизировать электрическое и электронное оборудование вместе с бытовыми или городскими отходами. В странах ЕС необходимо обращаться в специальную службу переработки и утилизации.

### **Основные функции**

- *Разрешение Ultra HD 4K (3840 x 2160) обеспечивает великолепное изображение и отличную проработку деталей*
- *Технологии DLP® DarkChip3™ и BrilliantColor™ способствуют оптимальным уровням черного и насыщенности цвета изображений*
- *2000 люменов ANSI для великолепной яркости*
- *Усовершенствованный видеопроцессор обеспечивает плавное воспроизведение видеоизображения и программируемую регулировку 12-битного RGB-цвета*
- *Расширенный динамический диапазон (HDR10) обеспечивает дополнительную яркость и безупречный динамизм для точного и естественного воспроизведения цветов*
- *REC 709 обеспечивает высокое кинематографическое качество изображения аналогичное студийным фильмам*
- *Шестисегментное колесо регулировки цвета RGBRGB обеспечивает превосходное воспроизведение красного, зеленого и синего цвета*
- *Тонкая настройка и оптимизация изображения с расширенной калибровкой, включающей настройку цвета и гамма-коррекции*
- *Усовершенствованные разъемы HDMI 2.0 (x3) для передачи цифровых видеосигналов с высоким качеством изображения и высокой скоростью передачи данных*
- *Встроенный динамик мощностью 10 Вт и выходной порт звукового сигнала*
- *Энергосберегающие лампы с длительным сроком службы 4000 часов*
- *Широкий диапазон увеличения 1,5x и возможность перемещения объектива по вертикали для удобства установки и гибкости в работе*
- *Полнофункциональный пульт дистанционного управления, удобное управление с помощью набора из 9 кнопок*
- *Сдвоенные ИК-датчики для дистанционного управления как спереди, так и сзади проектора*
- *Защита от кражи включает следующие устройства: Защитный слот Kensington®, предохранительная планка, клавиатура блокируемая по ПИН-коду*

### **Сведения о настоящем руководстве**

Настоящее руководство предназначено для конечных пользователей. В нем описывается порядок установки и эксплуатации проектора с технологией DLP. По возможности информация по одному вопросу, например иллюстрации и подписи к ним, расположены на одной странице. Данная версия для печати удобна для пользователя и помогает экономить бумагу, защищая окружающую среду. Рекомендуем распечатать только те разделы, которые отвечают вашим потребностям.

# Содержание

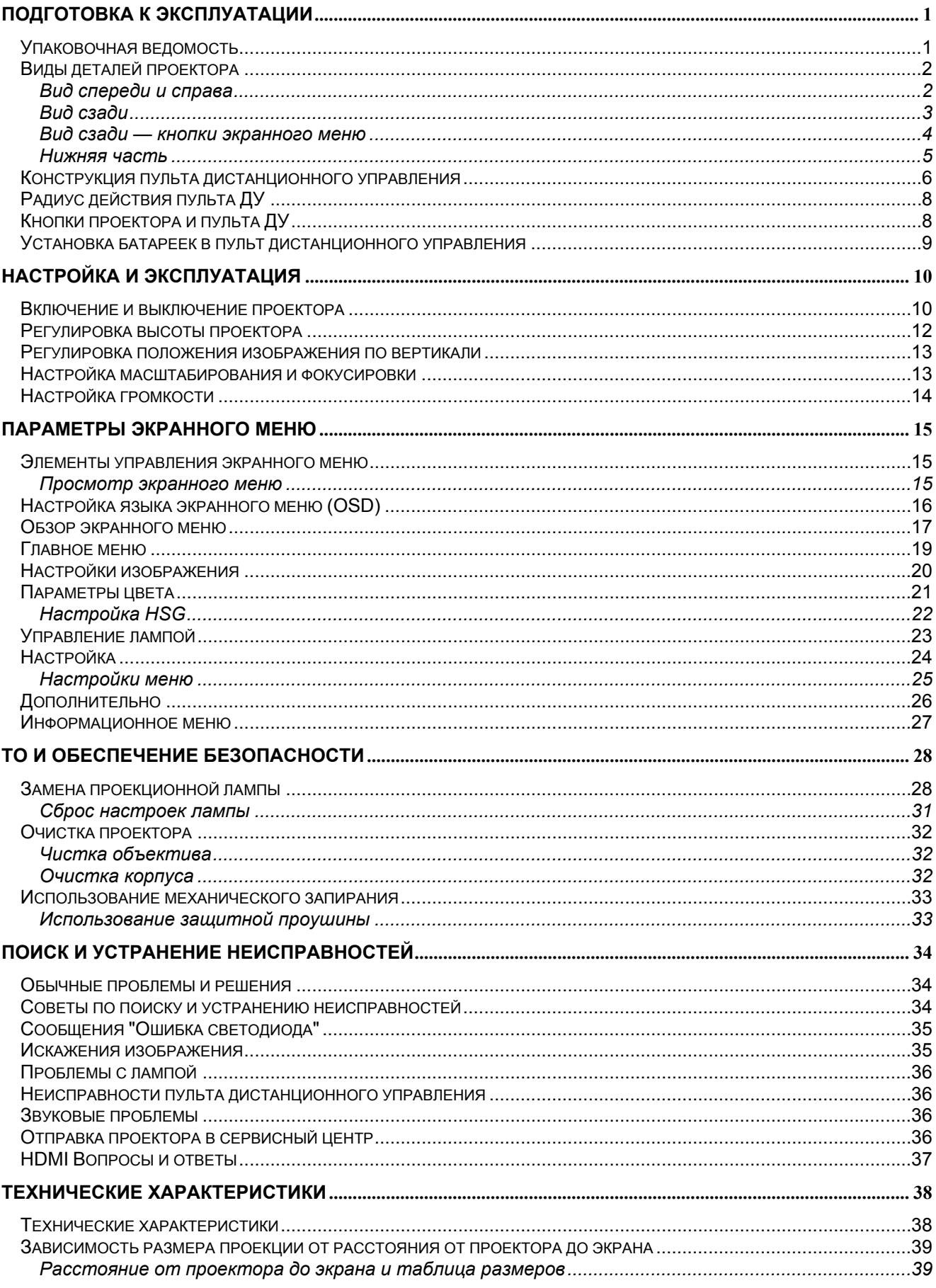

# DLP-проектор - Руководство пользователя

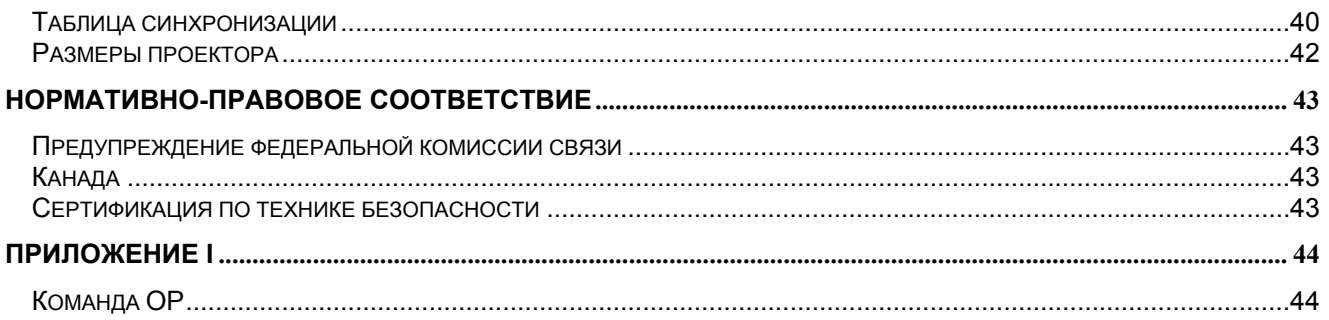

# *ПОДГОТОВКА К ЭКСПЛУАТАЦИИ*

### <span id="page-9-1"></span><span id="page-9-0"></span>**Упаковочная ведомость**

Осторожно распакуйте проектор и проверьте наличие следующих компонентов:

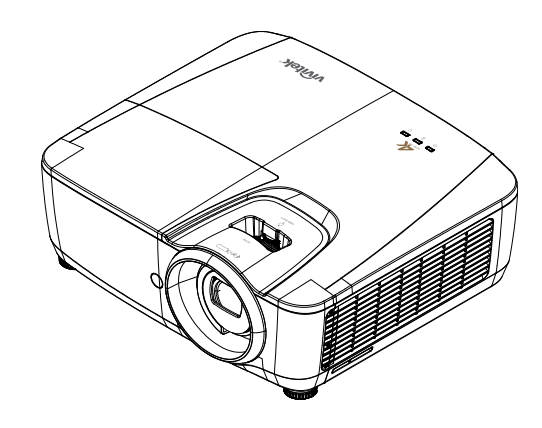

*DLP-ПРОЕКТОР*

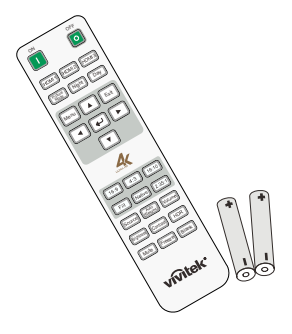

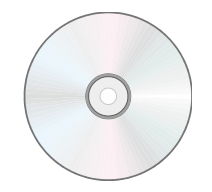

*ПУЛЬТ ДИСТАНЦИОННОГО УПРАВЛЕНИЯ* (*В КОМПЛЕКТЕ С ДВУМЯ БАТАРЕЙКАМИ ТИПА AAA*)

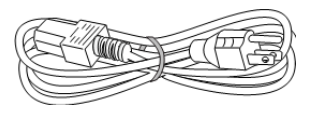

*ШНУР ПИТАНИЯ КАБЕЛЬ HDMI* 

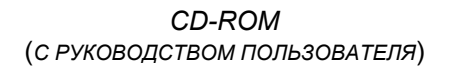

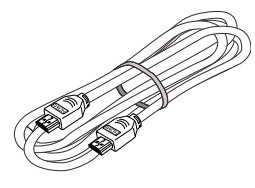

Если любой из элементов отсутствует, поврежден или устройство не функционирует, немедленно обратитесь к соответствующему торговому представителю. Рекомендуется сохранять оригинальный упаковочный материал на случай возврата оборудования для гарантийного обслуживания.

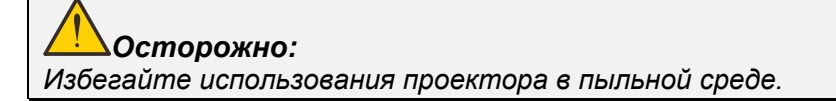

# <span id="page-10-1"></span><span id="page-10-0"></span>**Виды деталей проектора**

# *Вид спереди и справа*

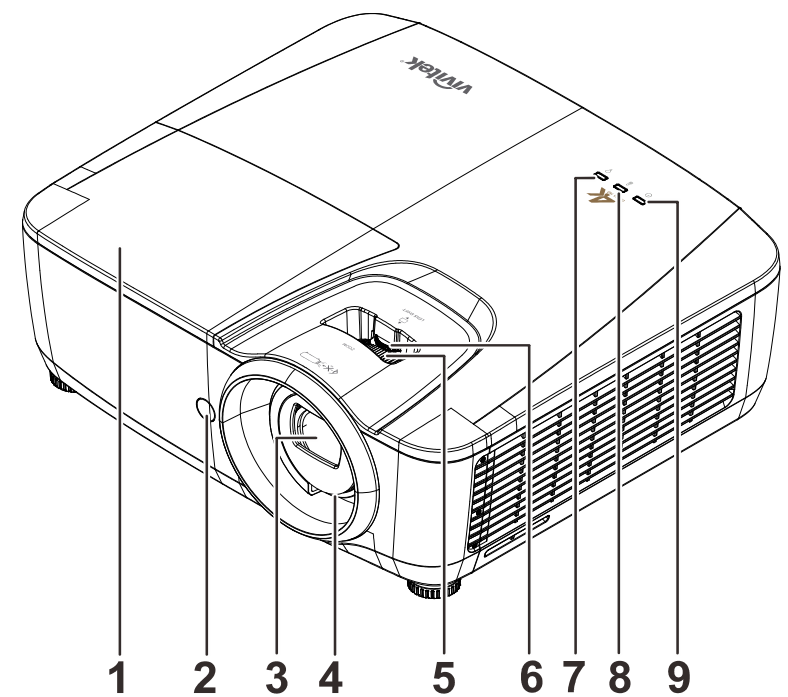

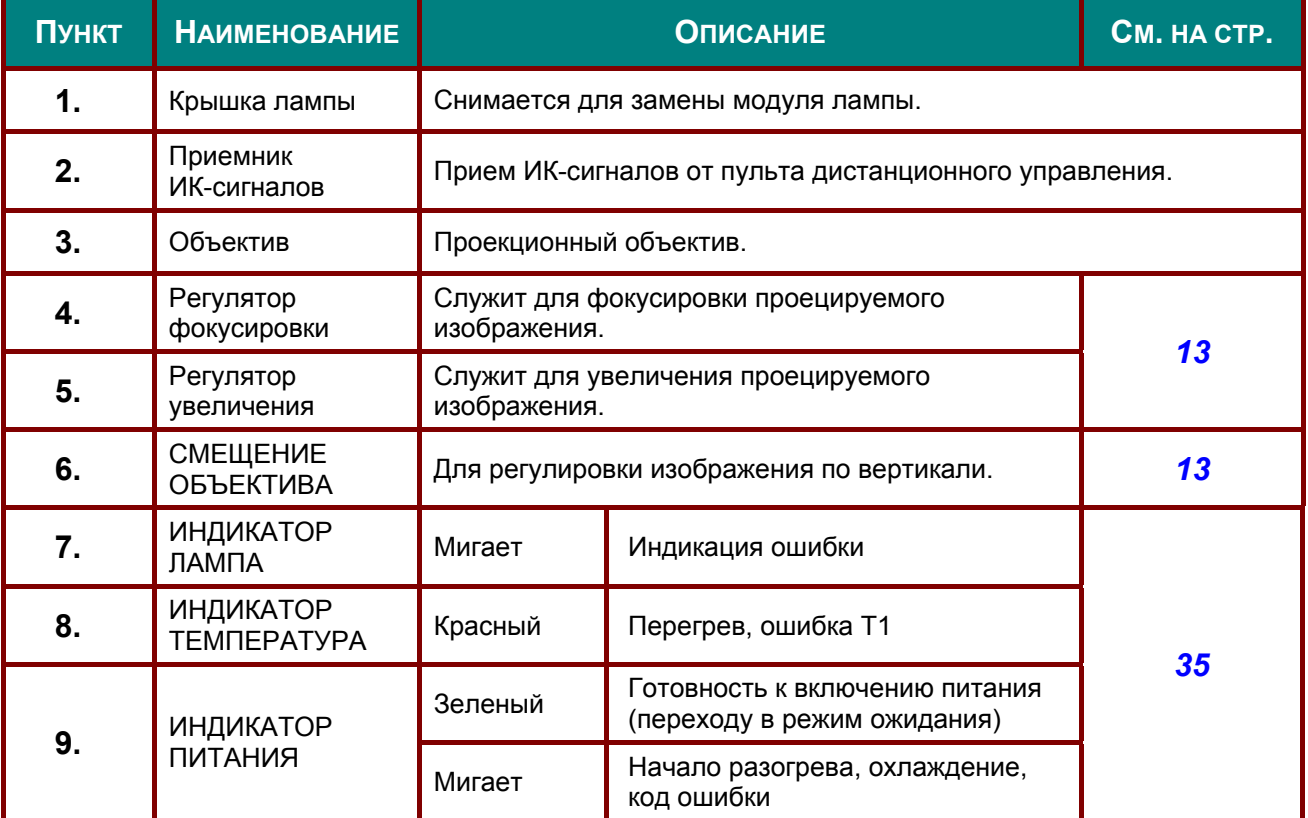

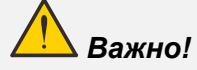

*Вентиляционные отверстия в проекторе обеспечивают хорошую циркуляцию воздуха для охлаждения лампы проектора. Не закрывайте вентиляционные отверстия.* 

<span id="page-11-0"></span>*Вид сзади*

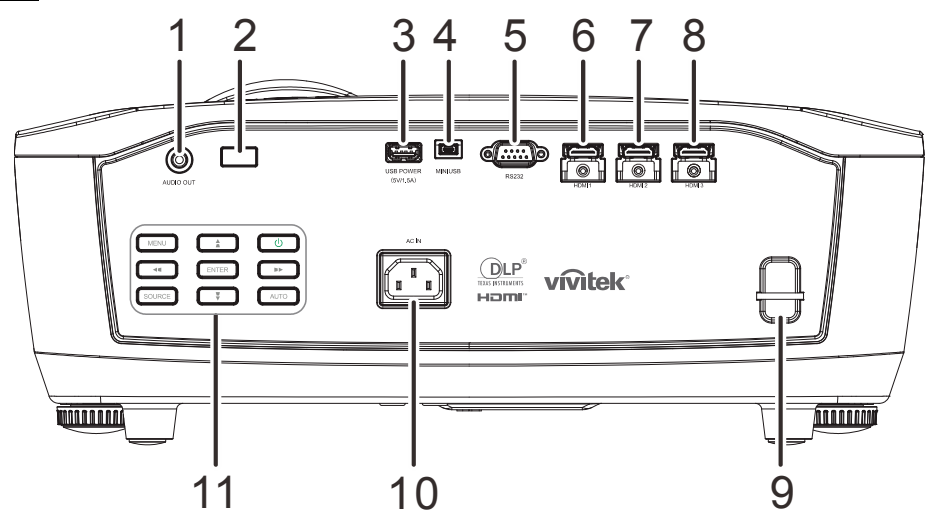

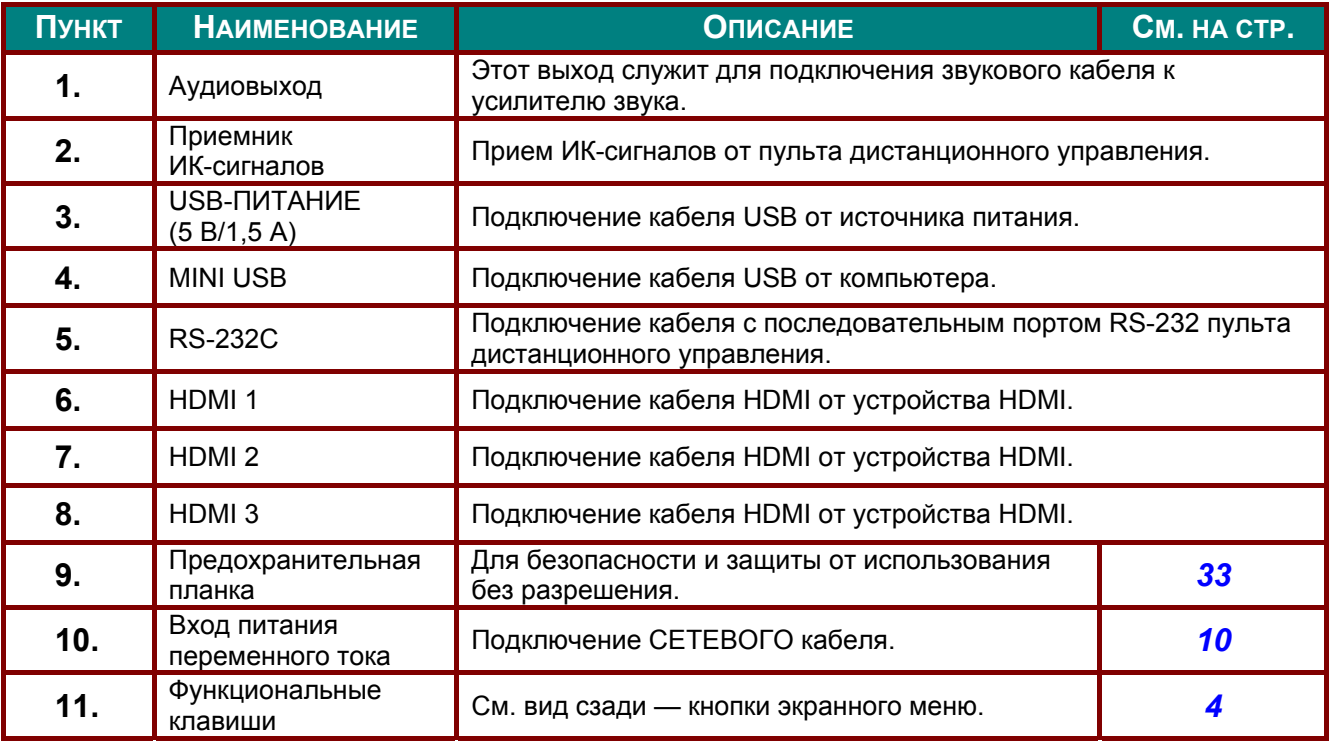

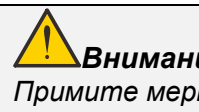

*Внимание:*

*Примите меры предосторожности и отключите подачу питания к проектору и подключаемым устройствам перед выполнением соединений.* 

<span id="page-12-0"></span>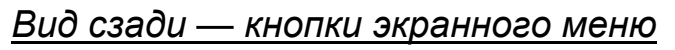

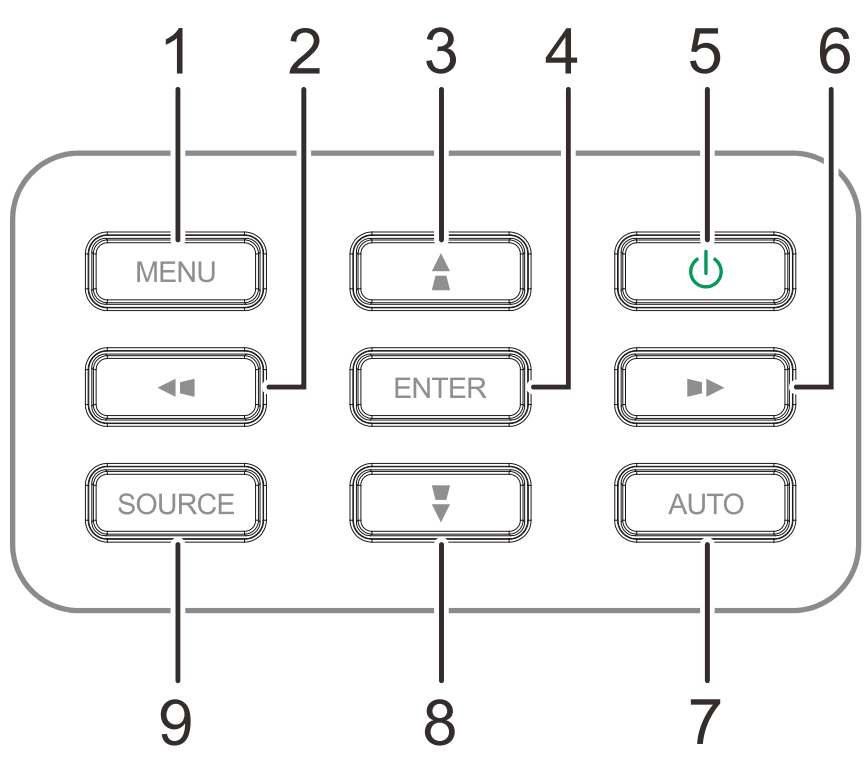

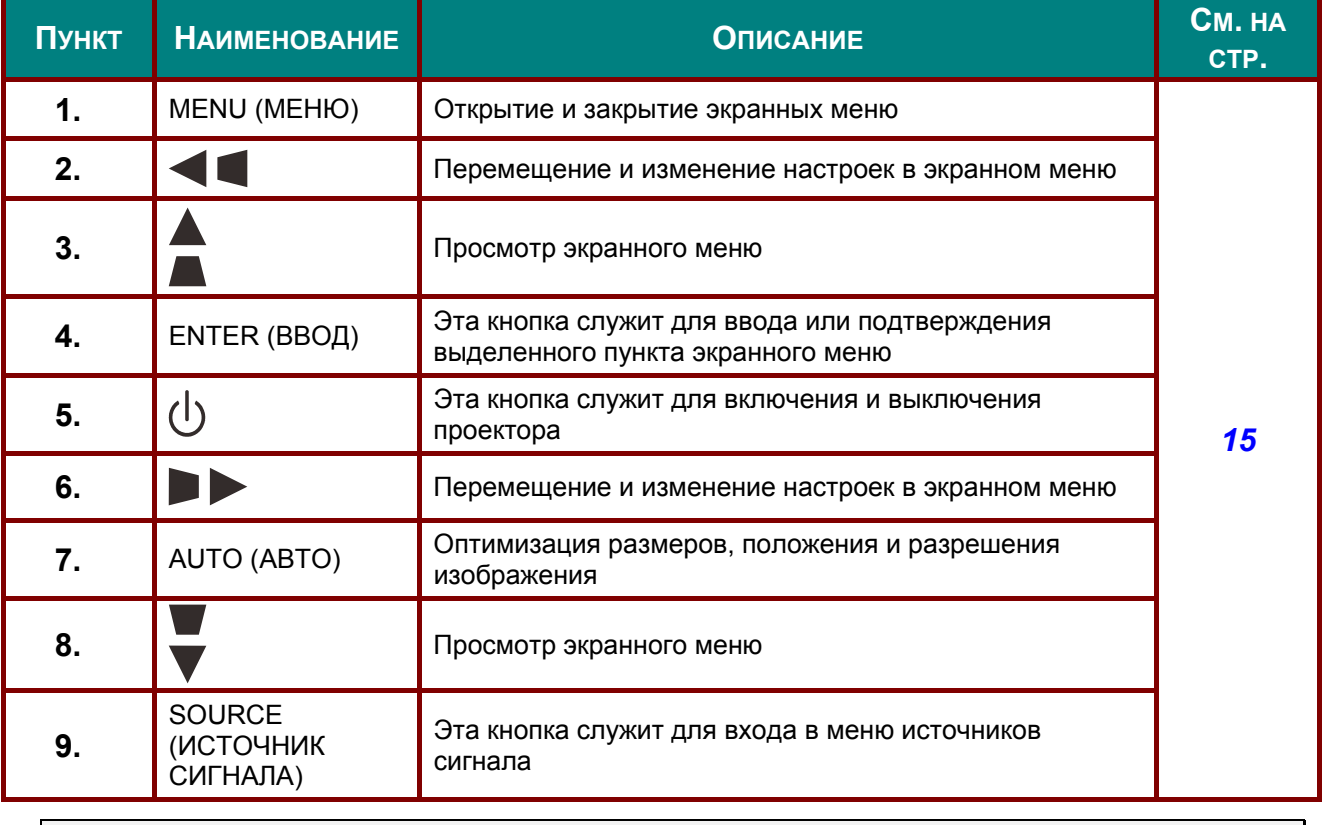

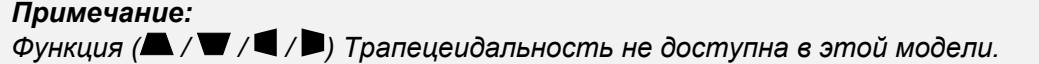

<span id="page-13-0"></span>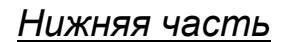

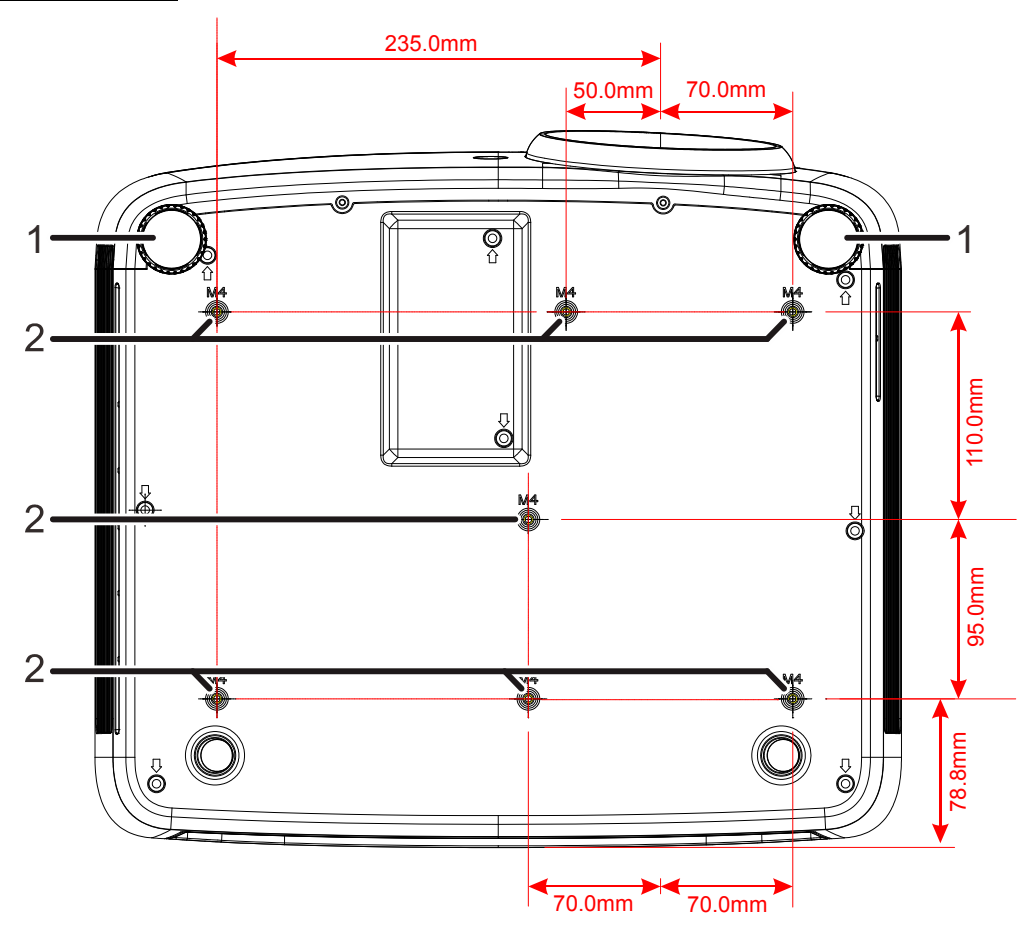

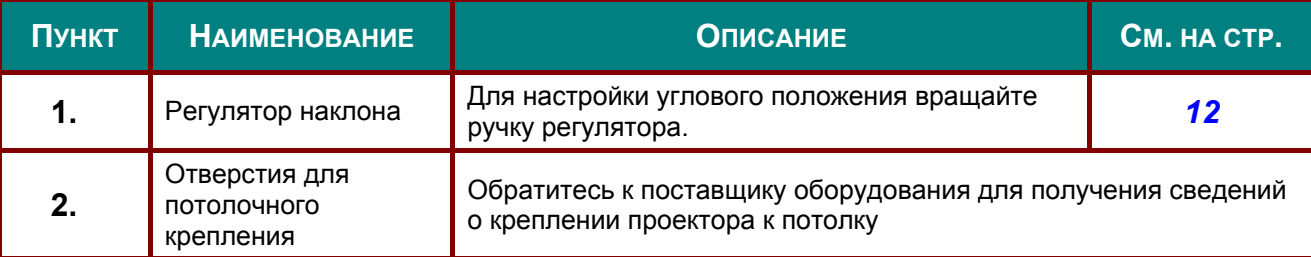

### *Примечание.*

*При установке убедитесь в использовании только тех потолочных креплений, которые указаны UL.* 

*Для установки на потолке используйте утвержденную монтажную арматуру и винты М4 с максимальной длиной резьбовой части 8 мм (0,31 дюйма).* 

*Конструкция потолочного крепления должна иметь подходящую форму и прочность. Допустимая нагрузка на крепления при установке на потолке должна превышать вес установленного оборудования, а в качестве дополнительной меры предосторожности необходимо, чтобы крепления выдерживали нагрузку, в три раза превышающую вес оборудования, в течение 60 секунд.* 

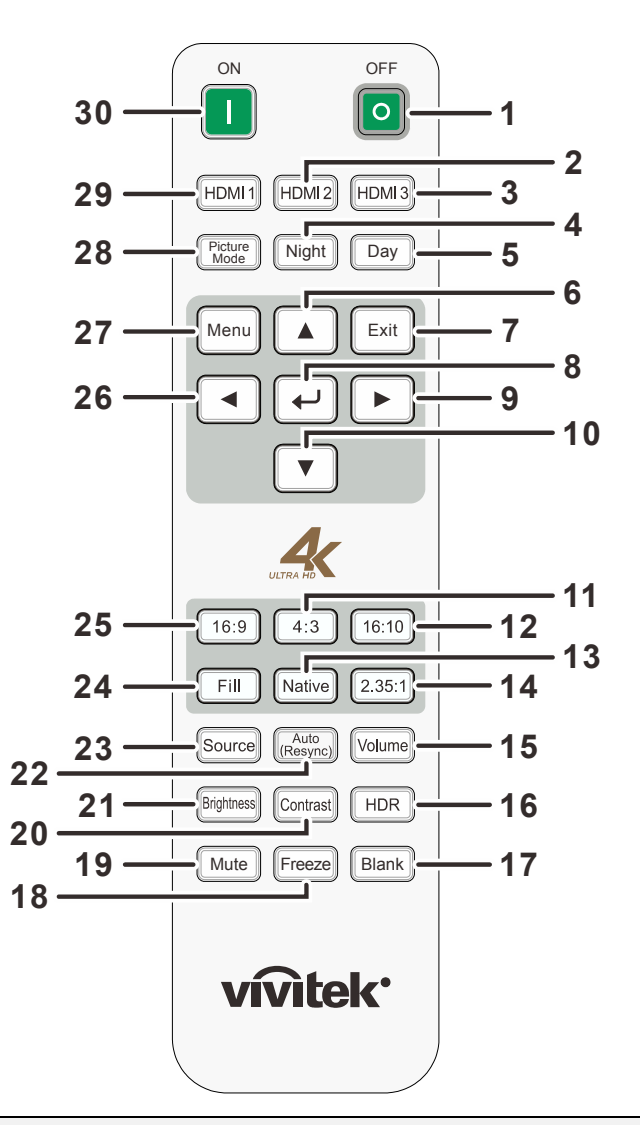

### <span id="page-14-0"></span>**Конструкция пульта дистанционного управления**

# *Важно:*

*1. Старайтесь не использовать проектор при включенном ярком флуоресцентном освещении. Определенное высокочастотное флуоресцентное освещение может нарушить работу пульта дистанционного управления.* 

*2. Убедитесь, что между пультом дистанционного управления и проектором не находятся какие-либо предметы. Если на пути между пультом дистанционного управления и проектором имеются какие-либо предметы, сигнал может отклоняться от отражающих поверхностей, например, проекционных экранов.* 

*3. Клавиши и кнопки проектора выполняют те же функции, что и соответствующие кнопки на пульте дистанционного управления. В данном руководстве пользователя функции описаны с учетом использования пульта дистанционного управления.* 

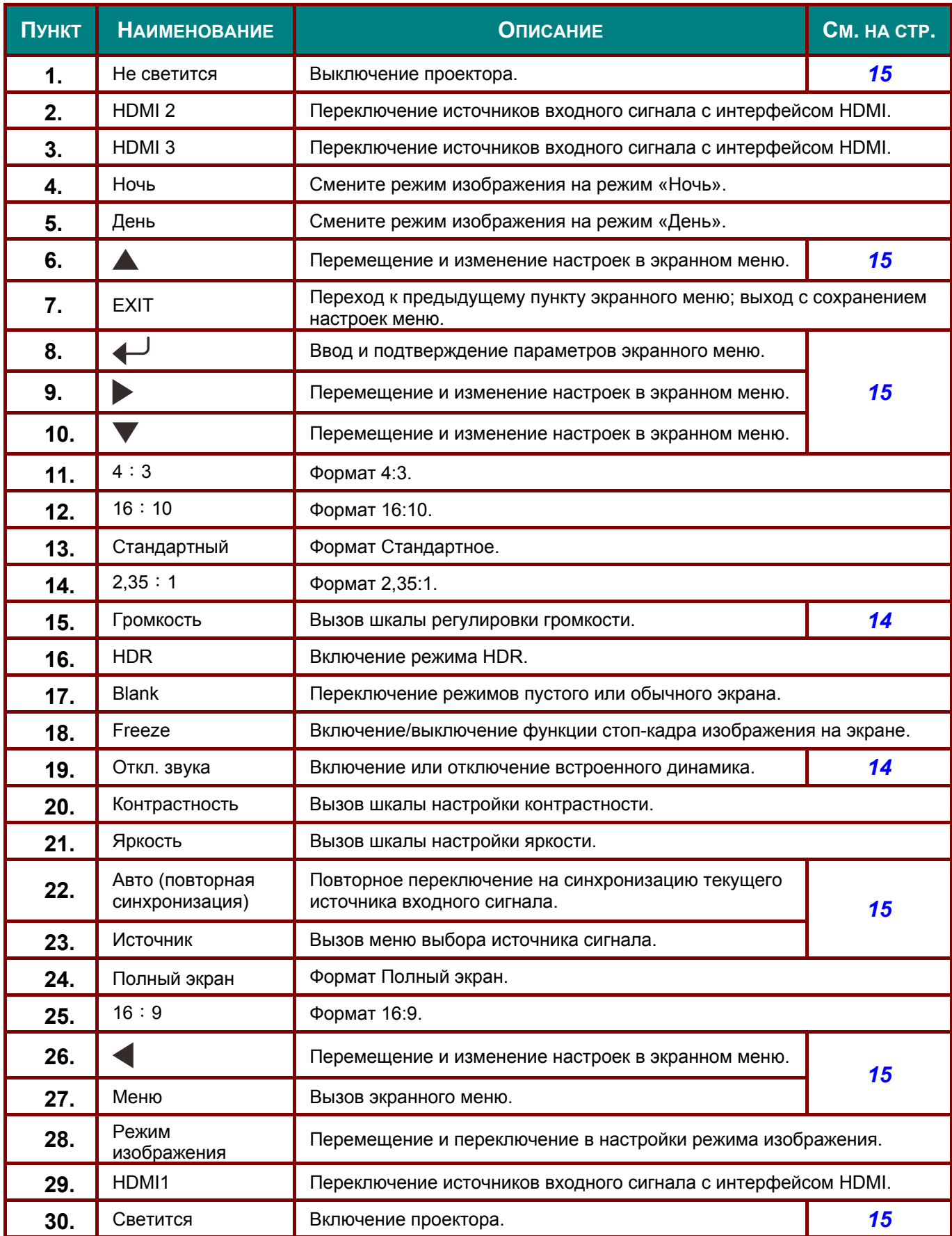

### <span id="page-16-0"></span>**Радиус действия пульта ДУ**

Для управления проектором пульт ДУ передает сигналы в инфракрасном диапазоне. Не обязательно направлять пульт ДУ прямо на проектор. Пульт ДУ не следует располагать перпендикулярно боковым панелям или задней части проектора. Пульт ДУ хорошо работает в диапазоне около 7 метров (23 фута) и 15 градусов выше и ниже уровня проектора. Если проектор не реагирует на сигналы пульта ДУ, подойдите ближе.

### <span id="page-16-1"></span>**Кнопки проектора и пульта ДУ**

Управление проектором осуществляется с помощью пульта ДУ или кнопок на проекторе. Пультом ДУ выполняются все операции, а функции кнопок проектора ограничены.

# <span id="page-17-0"></span>**Установка батареек в пульт дистанционного управления**

**1.** Снимите крышку батарейного отсека, сдвинув ее в направлении стрелки.

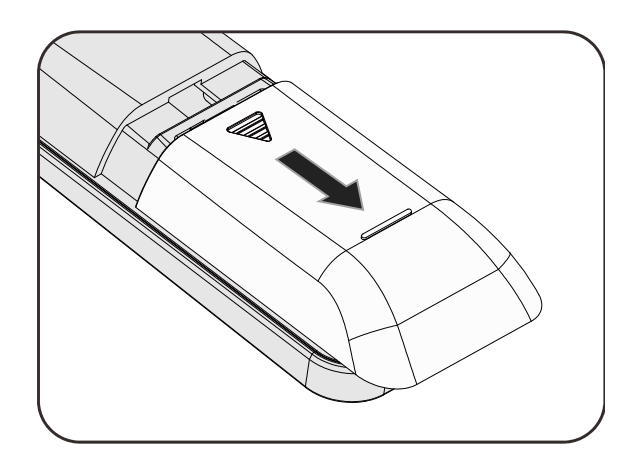

**2.** Установите батарейку положительным контактом вверх.

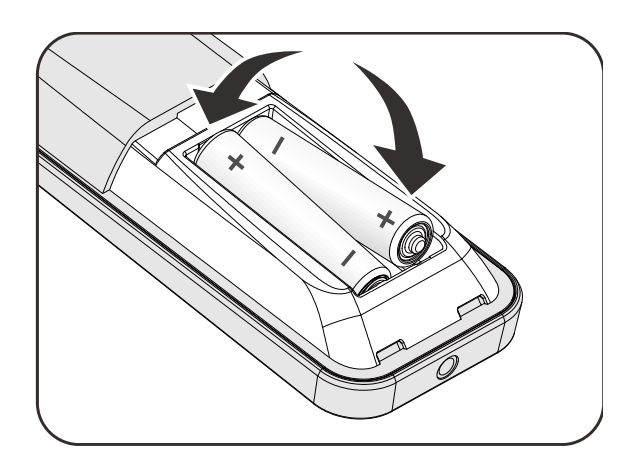

**3.** Установите крышку на место.

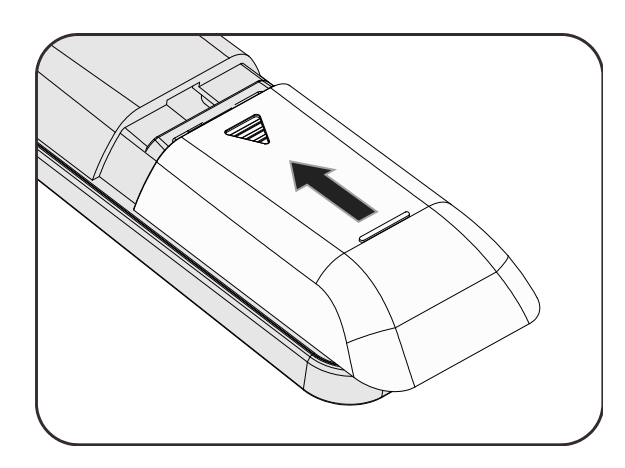

### *Осторожно!*

- *1. Используйте только батареи типоразмера AAA (рекомендуются щелочные).*
- *2. Утилизация отработанных батареек производится в соответствии с местными предписаниями и нормами.*
- *3.Извлекайте батарейки, если проектор не используется продолжительное время.*
- *4. ПРИ УСТАНОВКЕ БАТАРЕИ НЕПРАВИЛЬНОГО ТИПА ОНА МОЖЕТ ВЗОРВАТЬСЯ. 5. ОТРАБОТАВШИЕ БАТАРЕИ НЕОБХОДИМО УТИЛИЗИРОВАТЬ В СООТВЕТСТВИИ С ИНСТРУКЦИЯМИ.*

# *НАСТРОЙКА И ЭКСПЛУАТАЦИЯ*

### <span id="page-18-1"></span><span id="page-18-0"></span>**Включение и выключение проектора**

- **1.** Подключите шнур электропитания к проектору. Другой конец включите в настенную розетку. Загорится индикатор **POWER** (**ПИТАНИЕ)** на проекторе.
- **2.** Включите подключенные устройства.
- **3.** Убедитесь, что индикатор питания не вспыхивает. Нажмите кнопку  $\bigcirc$ **POWER** (**ПИТАНИЕ)**, чтобы выключить проектор.

Отображается начальный экран проектора и выполняется поиск подключенных устройств.

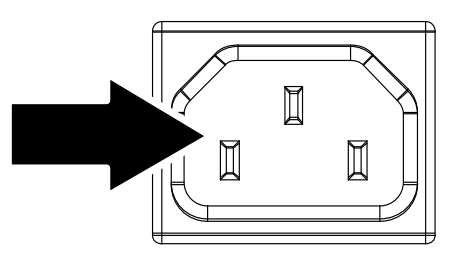

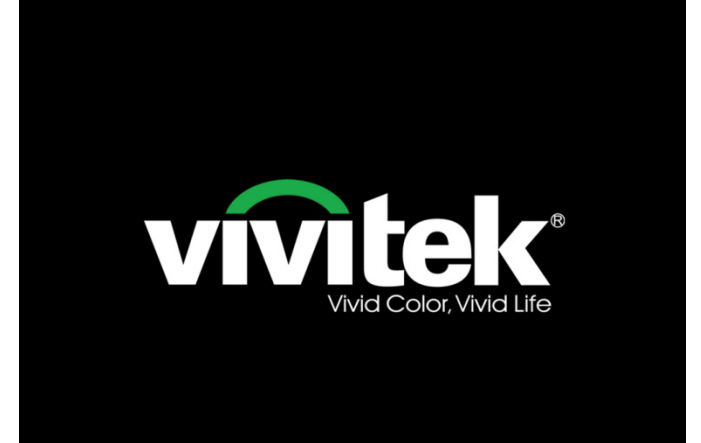

**4.** Если подключено несколько устройств-источников входного сигнала, нажмите на кнопку **SOURCE (Источник)** и выберите устройство с помощью кнопок ▲▼.

**Source** HDMI<sub>1</sub> HDMI<sub>2</sub> HDMI<sub>3</sub>

- HDMI 1: High-Definition Multimedia Interface (Мультимедийный интерфейс высокой четкости).
- HDMI 2: High-Definition Multimedia Interface (Мультимедийный интерфейс высокой четкости).
- HDMI 3: High-Definition Multimedia Interface (Мультимедийный интерфейс высокой четкости).

**5.** При появлении сообщения "Выключить питание? Нажмите кнопку **Power** (**питание)** еще раз", нажмите кнопку **POWER** (**ПИТАНИЕ)**. Выполняется отключение проектора.

Power Off?

Press Power again.

# *Внимание!*

*Не отключайте кабель питания, пока индикатор питания не прекратит мигать, показывая, что проектор остыл.*

# <span id="page-20-0"></span>**Регулировка высоты проектора**

При выполнении настройки проектора обратите внимание на следующее:

- *Проектор устанавливают на ровный и жесткий стол или подставку.*
- *Расположите проектор перпендикулярно экрану.*
- *Обеспечьте безопасное расположение кабелей. \*На них можно споткнуться.*

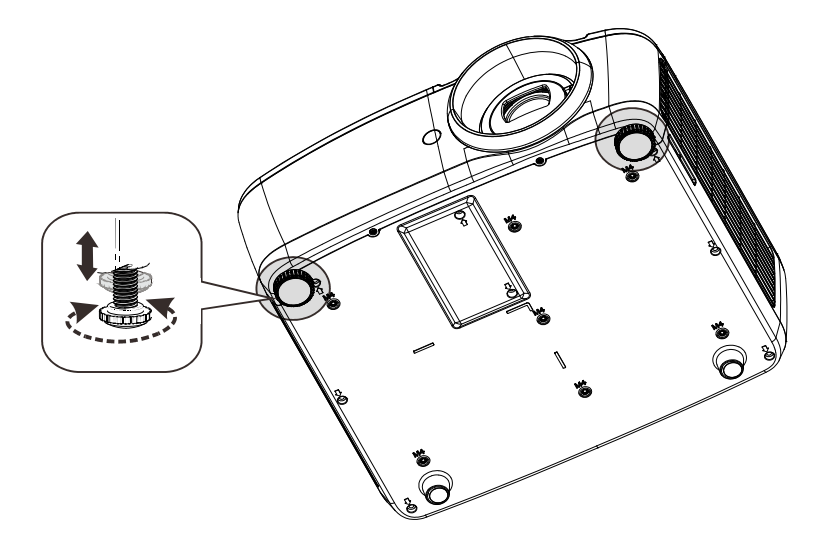

Для настройки угла наклона изображения поверните регулятор наклона вправо или влево до получения желаемого угла наклона.

### <span id="page-21-0"></span>**Регулировка положения изображения по вертикали**

Функция «Смещение объектива» может использоваться для регулировки положения по вертикали.

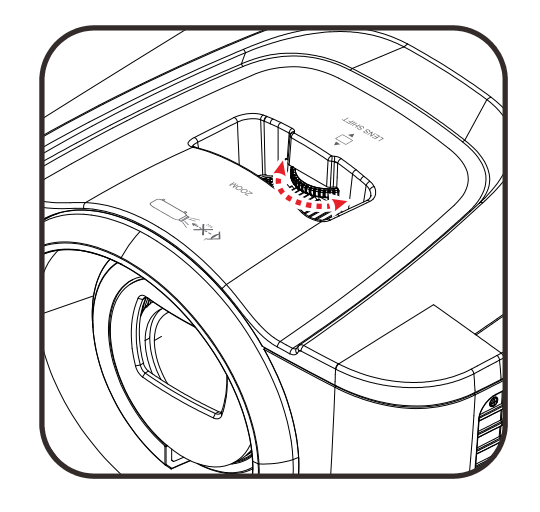

Положение экрана можно сместить вверх до 15 % и вниз до 10 %.

Диапазон регулятора смещения объектива

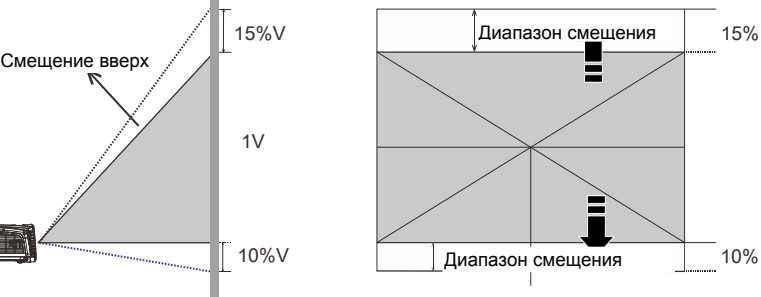

Положение центра при смещении объектива

# <span id="page-21-1"></span>**Настройка масштабирования и фокусировки**

- **1.** Регулятор **Imagezoom (Масштаб изображения)** (только на проекторах) предназначен для изменения размера проецируемого изображения и размера экрана  $\blacksquare$ .
- **2.** Регулятор **Imagefocus (Фокус изображения)** (только на проекторах) предназначен для настройки резкости проецируемого изображения .

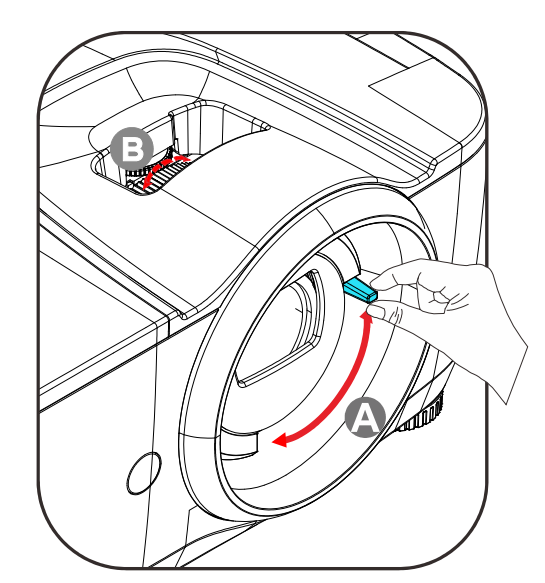

# <span id="page-22-0"></span>**Настройка громкости**

**1.** Нажмите на кнопку **Volume (Громкость)** на пульте ДУ. На дисплее отображается регулятор громкости.

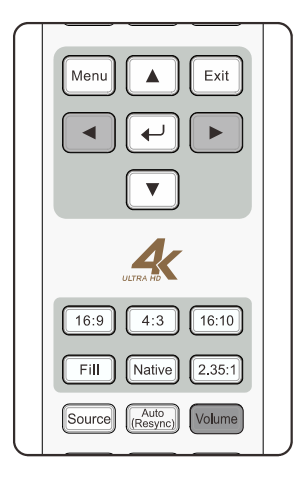

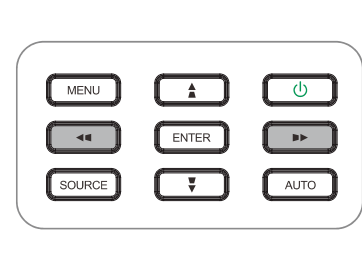

- **2.** Для настройки громкости **Volume (Громкость) +/-** используются кнопки ◄►.
- **3.** Для отключения звука нажмите кнопку **MUTE (Выкл. звук)**. (Эта кнопка предусмотрена только на пульте ДУ).

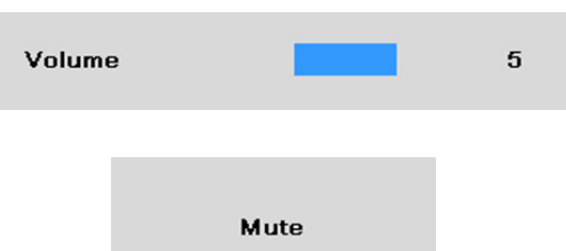

# *ПАРАМЕТРЫ ЭКРАННОГО МЕНЮ*

### <span id="page-23-1"></span><span id="page-23-0"></span>**Элементы управления экранного меню**

В проекторе имеется экранное меню, которое позволяет выполнять настройку изображения и изменять различные параметры.

### <span id="page-23-2"></span>*Просмотр экранного меню*

Для просмотра экранного меню и внесения в него изменений можно использовать кнопки курсора на пульте ДУ или на проекторе. На следующих иллюстрациях показаны соответствующие кнопки проектора.

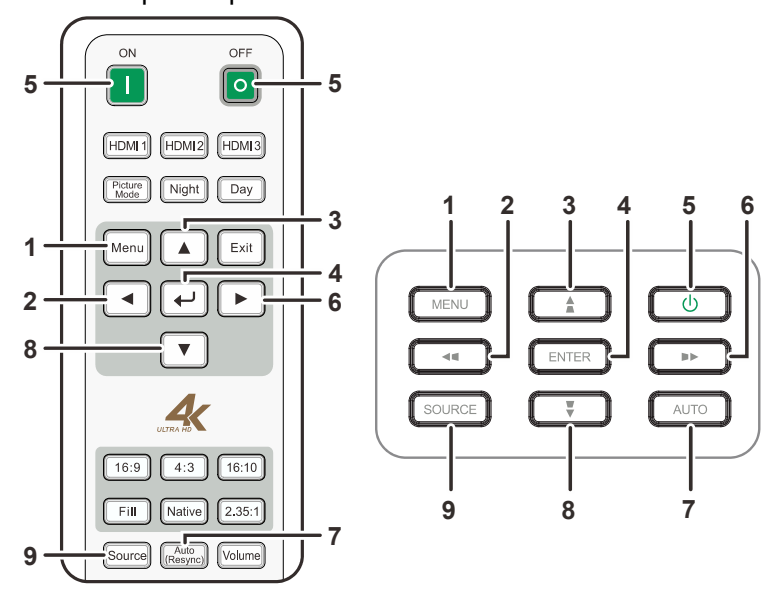

- 1. Для входа в экранное меню нажмите на кнопку **MENU (МЕНЮ)**.
- 2. Предусмотрено семь меню. Нажимайте кнопки курсора ▲ ▼ для навигации по меню.
- 3. Нажмите <sup>4</sup> (Enter Ввод) или кнопку ► в подменю. Для перемещения вверх и вниз в подменю используйте кнопку управления курсором ▲▼.
- 4. Выберите один из пунктов подменю и нажмите кнопку (Enter – Ввод) или кнопку ►, чтобы войти в выбранный пункт. Нажмите кнопки ▲▼ либо ◄ ►, чтобы изменить значение параметров.
- 5. Нажмите на кнопку **MENU (МЕНЮ)** для выхода из экранного меню или подменю.

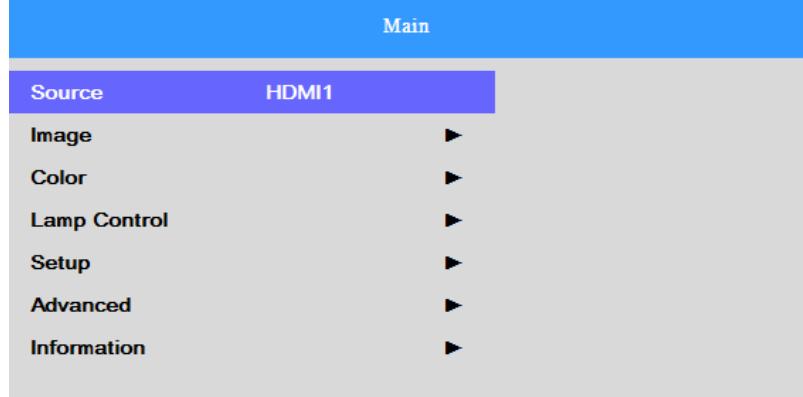

### <span id="page-24-0"></span>**Настройка языка экранного меню (OSD)**

Перед продолжением работы установите язык экранного меню.

1. Нажмите на кнопку MENU (MEHIO). Для перехода в меню Setup (Настройка)<br>используйте кнопки ▲ ▼. Для входа в подменю Setup (Настройка) нажмите кнопку<br>← (Enter – Ввод) или ▶.

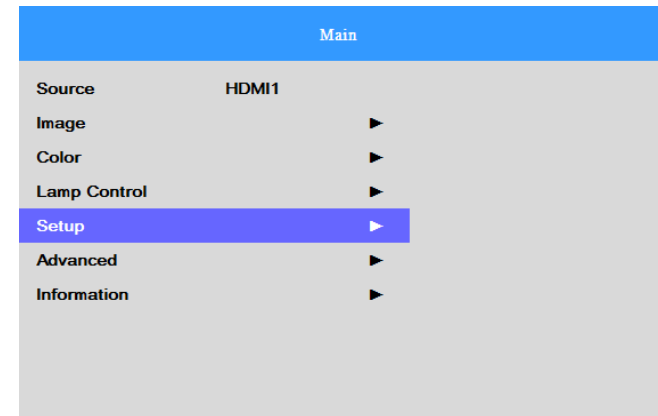

2. Нажимайте кнопки ▲▼, пока не выделится пункт **MENU Settings (Параметры меню)**. Для входа <sup>в</sup> подменю **MENU Settings (Параметры меню)** нажмите кнопку (Enter – Ввод) или ►.

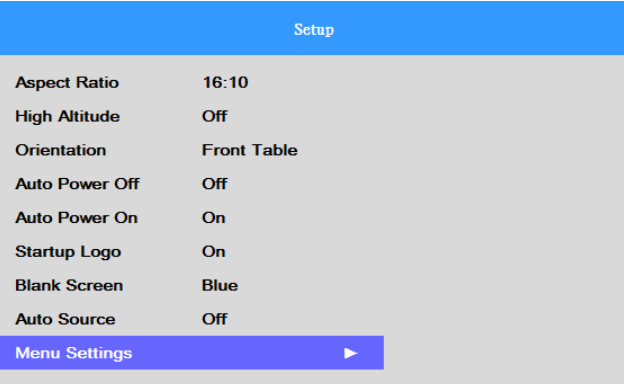

3. Чтобы выбрать меню **Language (Язык)**, нажимайте кнопки ▲▼. Для отображения языка нажмите кнопку ← (Enter – Ввод). Нажимайте кнопки управления курсором ▲ или ▼, чтобы выделить подсветкой необходимый язык.

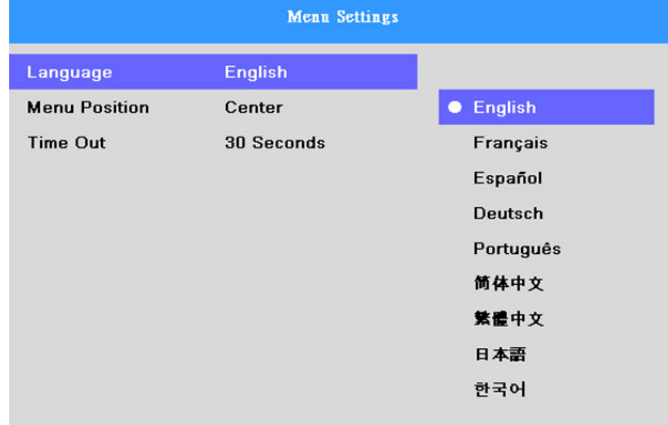

4. Для выхода из экранного меню нажмите на кнопку **MENU (МЕНЮ)**.

# <span id="page-25-0"></span>**Обзор экранного меню**

Следующая иллюстрация поможет вам быстро найти настройки или определить диапазон настроек.

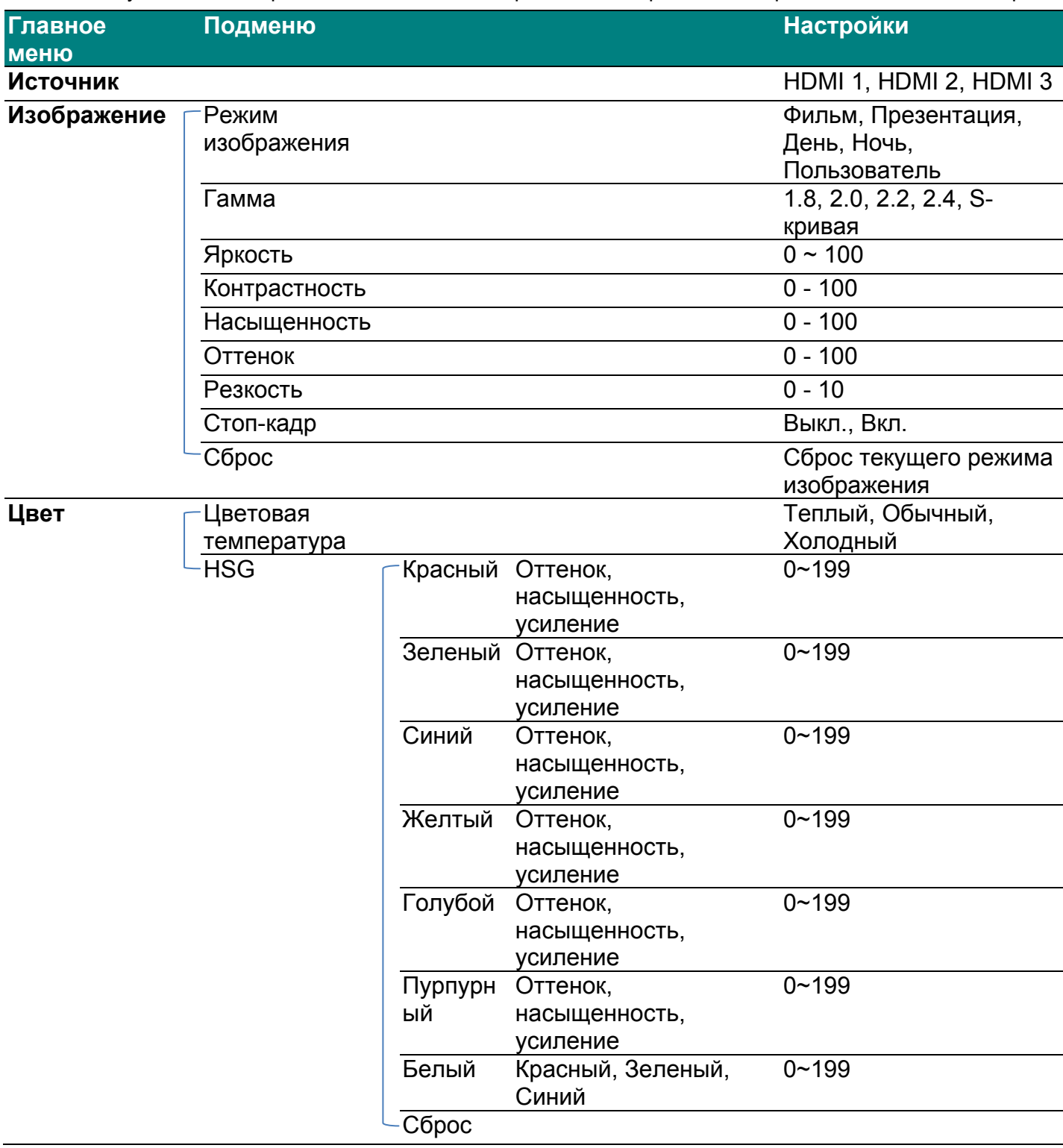

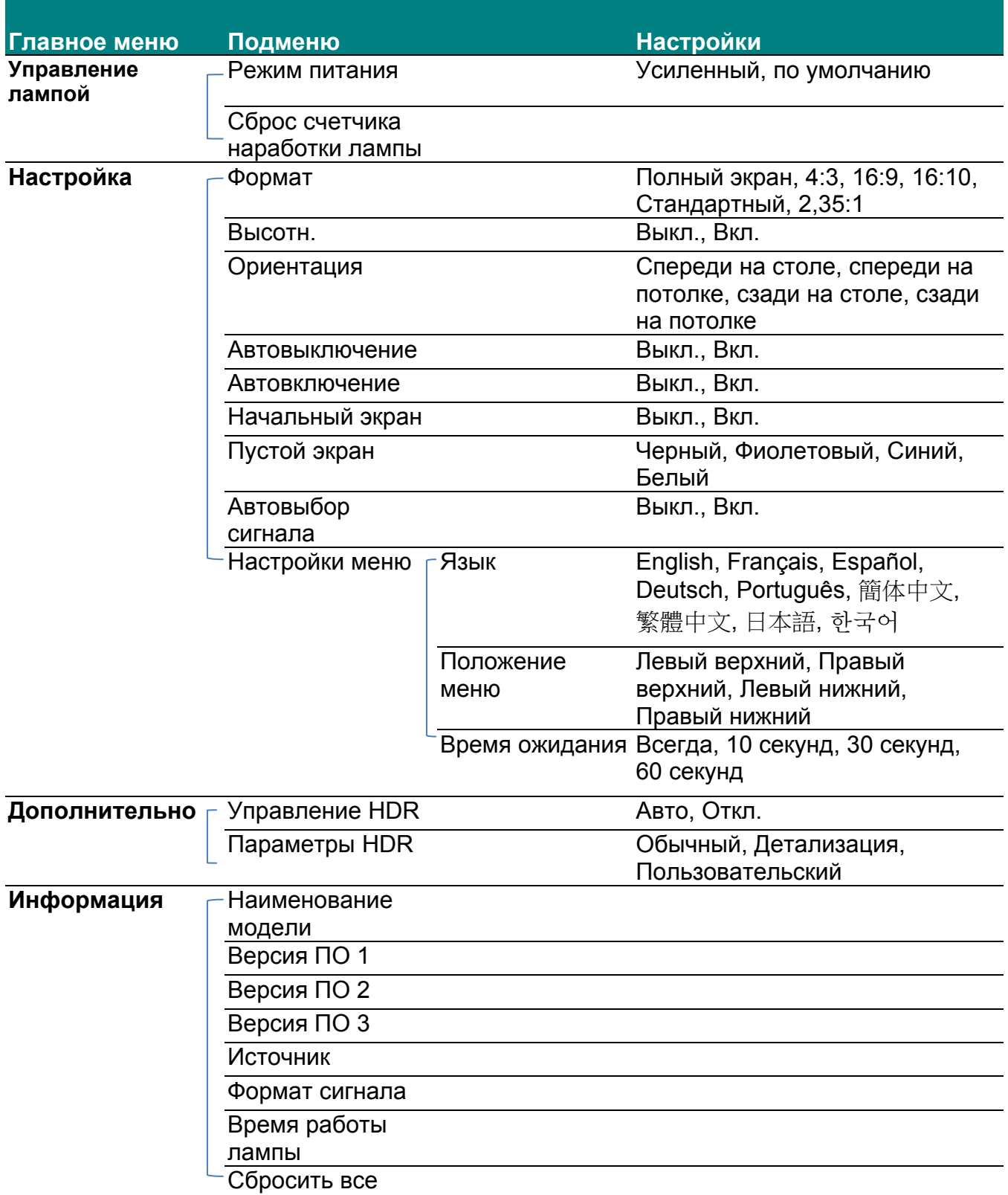

# <span id="page-27-0"></span>**Главное меню**

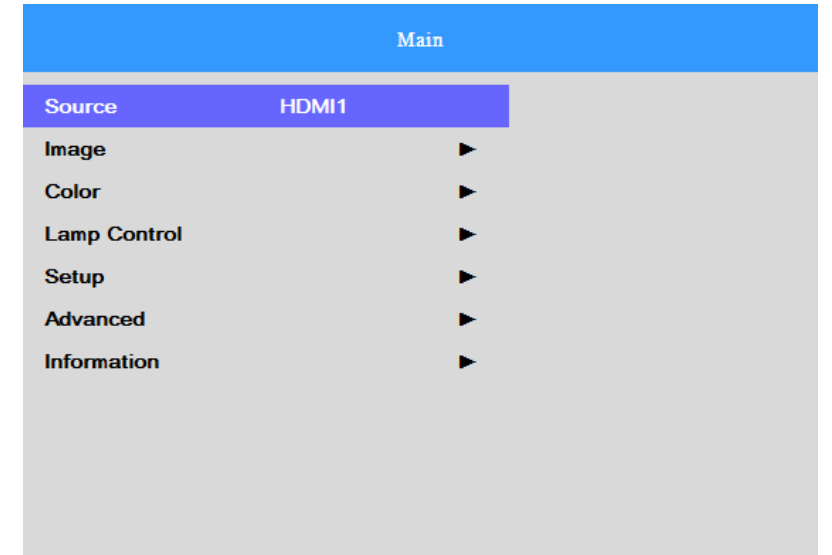

Нажмите кнопку **MENU (МЕНЮ)**, чтобы открыть меню **Main (Главное)**.

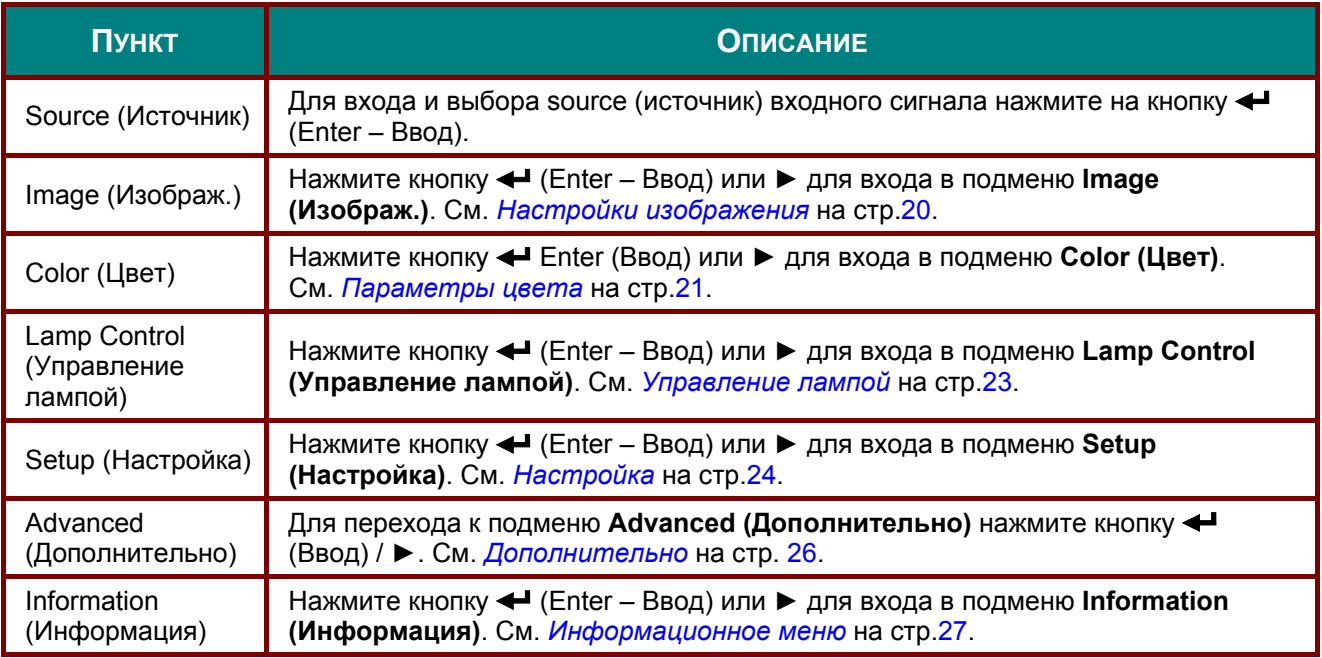

# <span id="page-28-0"></span>**Настройки изображения**

Нажмите кнопку **MENU (МЕНЮ)** для открытия **OSD (Экранного)** меню. Для перемещения по меню **Image (Изображ.)** используйте кнопки управления курсором ▲▼. Нажмите кнопку (Enter – Ввод) или ► для входа в подменю **Image (Изображ.)**. Для перемещения вверх и вниз в пункте **Image (Изображ.)** используйте кнопки ▲▼. Нажмите кнопку (Enter – Ввод) или ► для входа в пункт меню. Нажмите кнопки ▲▼ либо ◄ ►, чтобы изменить значение параметров.

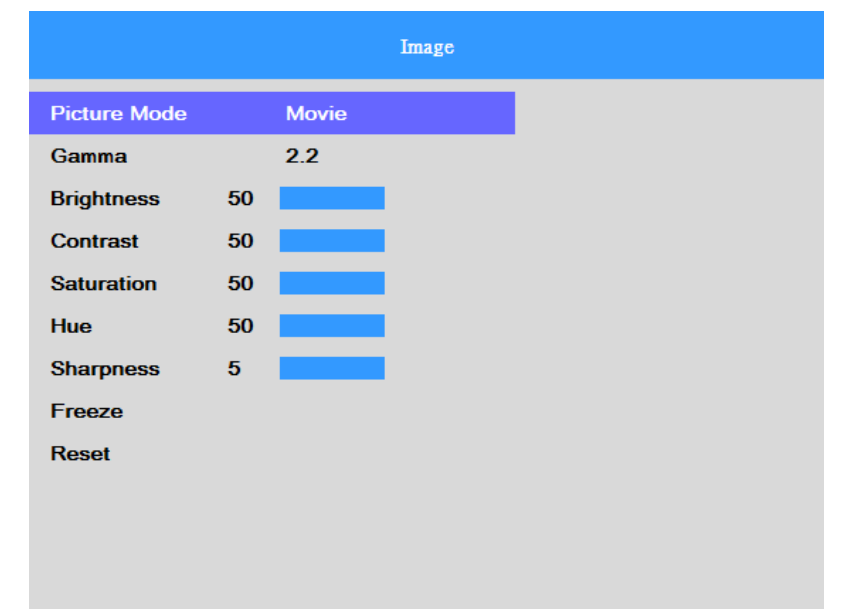

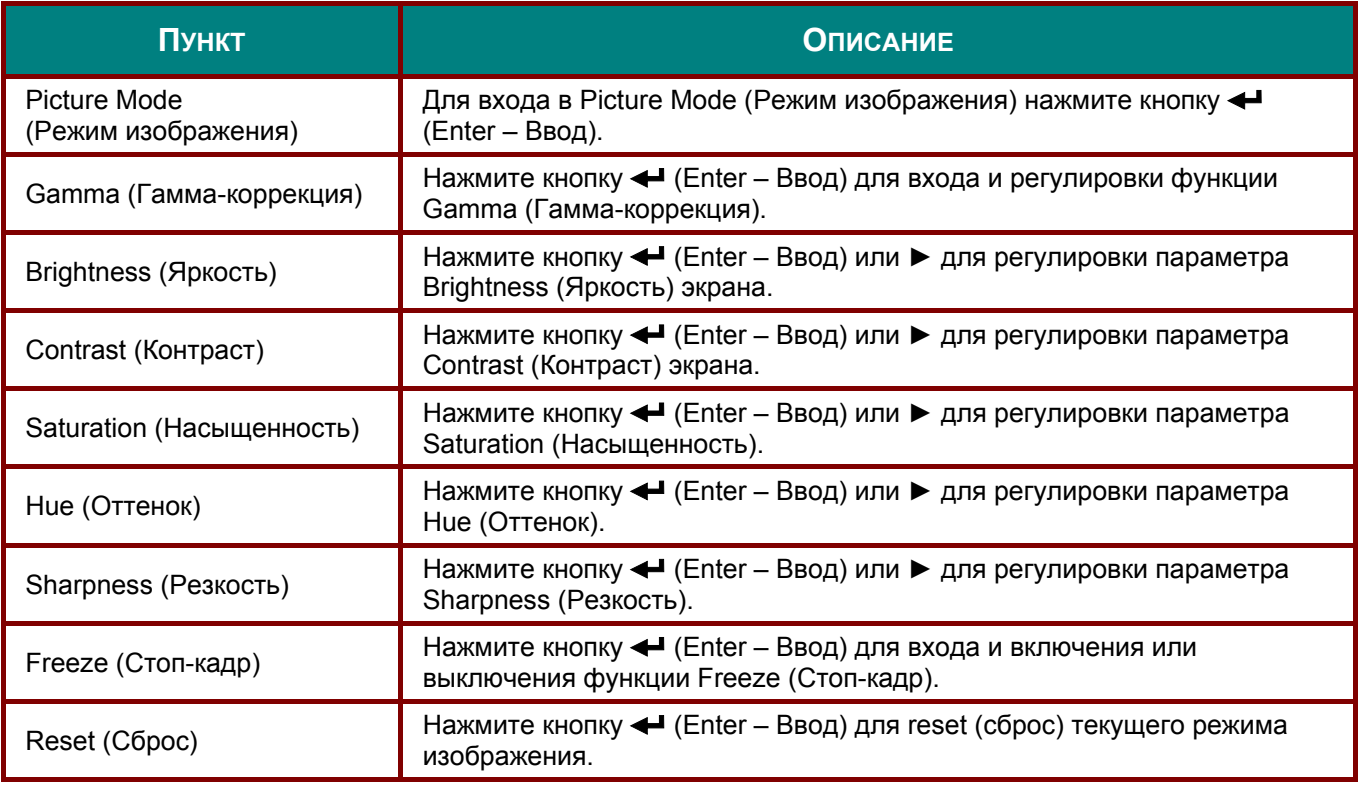

### <span id="page-29-0"></span>**Параметры цвета**

Нажмите кнопку **MENU (МЕНЮ)** для открытия **OSD (Экранного)** меню. Для перемещения по меню Color (Цвет) используйте кнопки управления курсором ▲ ▼. Нажмите кнопку < Enter (Ввод) или ► для входа в подменю **Color (Цвет)**. Для перемещения вверх и вниз в пункте **Color (Цвет)** используйте кнопки ▲▼. Нажмите кнопку ← (Enter – Ввод) или ▶ для входа в пункт меню. Нажмите кнопку ▲▼, чтобы изменить значения настроек.

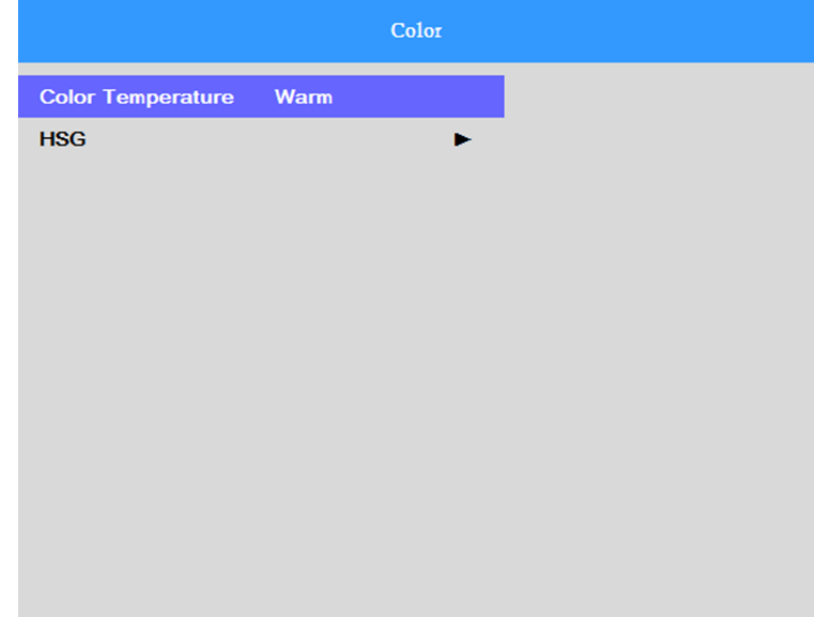

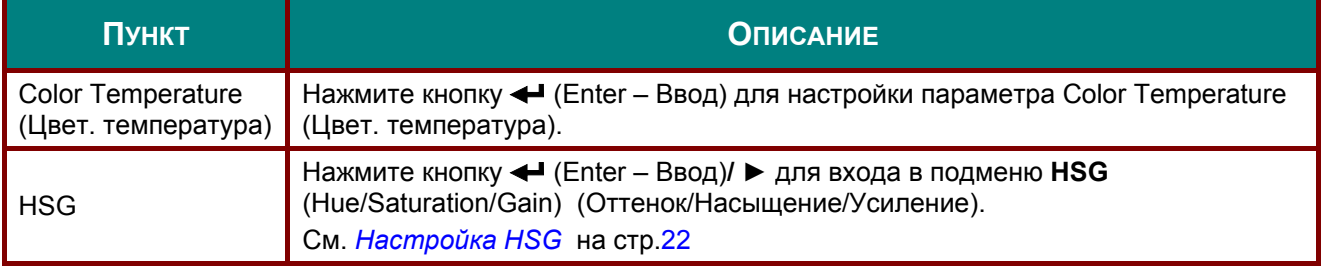

# <span id="page-30-0"></span>*Настройка HSG*

Нажмите кнопку (Enter – Ввод) или ► для входа в подменю **HSG Adjustment (Регулировка HSG)**. Для перемещения вверх и вниз в пункте **HSG** используйте кнопки ▲▼. Нажмите кнопку (Enter – Ввод) или ► для входа в пункт меню. Нажмите кнопку ▲▼, чтобы изменить значения настроек.

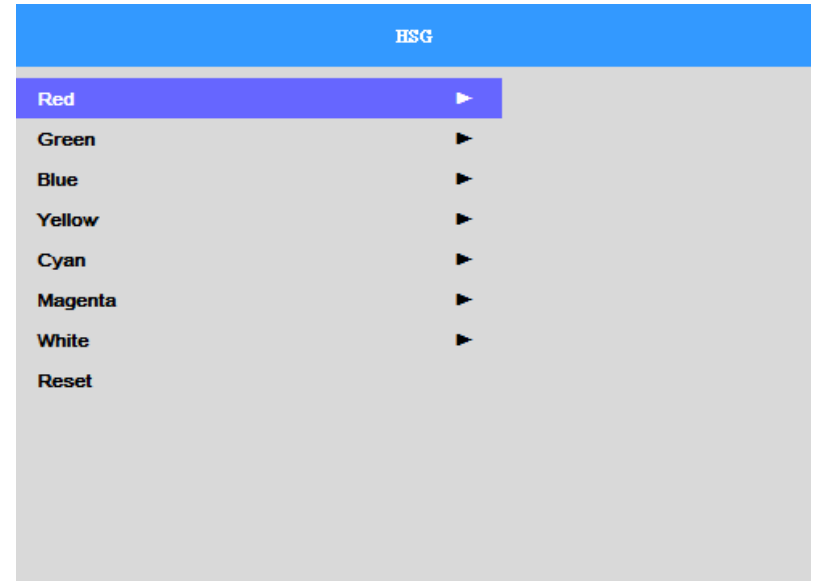

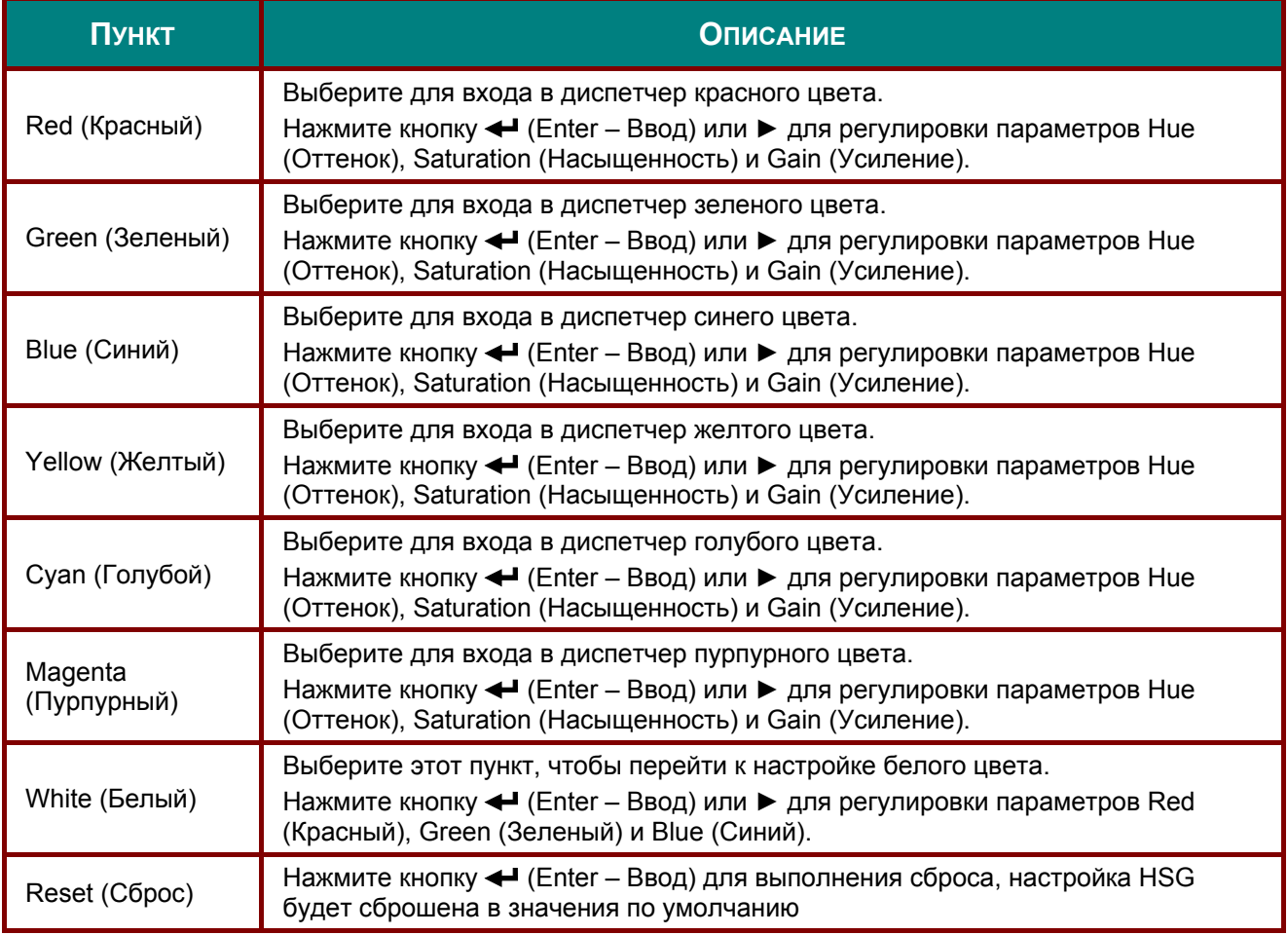

# <span id="page-31-0"></span>**Управление лампой**

Нажмите кнопку **MENU (МЕНЮ)** для открытия **OSD (Экранного)** меню. Для перемещения по меню **Lamp Control (Управление лампой)** используйте кнопки управления курсором ▲▼. Нажмите кнопку (Enter – Ввод) или ► для входа в подменю **Lamp Control (Управление лампой)**. Для перемещения вверх и вниз в пункте **Lamp Control (Управление лампой)** используйте кнопки ▲ ▼. Нажмите кнопку ← (Enter – Ввод) или ► для входа в пункт меню. Нажмите кнопку ▲▼, чтобы изменить значения настроек.

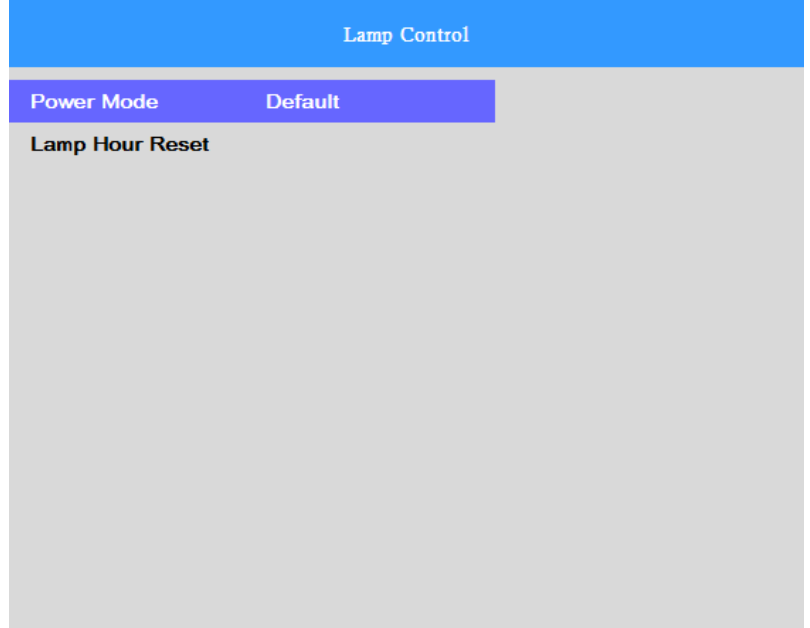

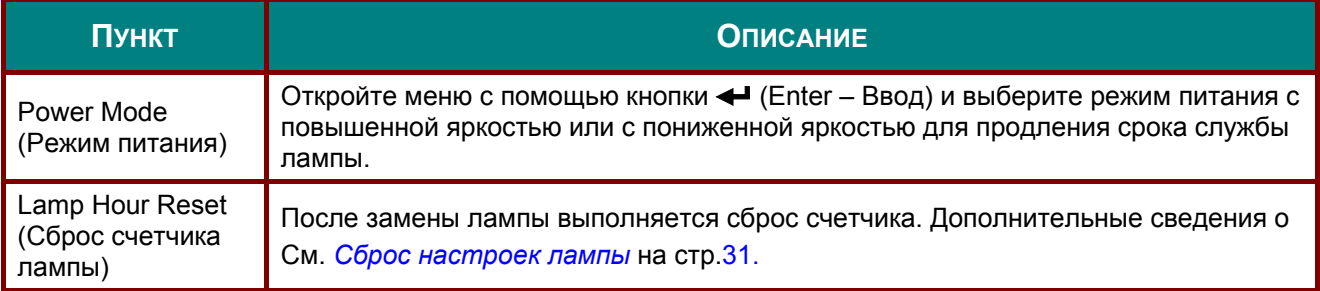

# <span id="page-32-0"></span>**Настройка**

Нажмите кнопку **MENU (МЕНЮ)** для открытия **OSD (Экранного)** меню. Для перемещения по меню **Setup (Настройка)** используйте кнопки управления курсором ▲▼. Нажмите кнопку (Enter – Ввод) или ► для входа в подменю **Setup (Настройка)**. Для перемещения вверх и вниз в пункте Setup (Настройка) используйте кнопки ▲ ▼. Нажмите кнопку < (Enter – Ввод) или ► для входа в пункт меню. Нажмите кнопку ▲▼, чтобы изменить значения настроек.

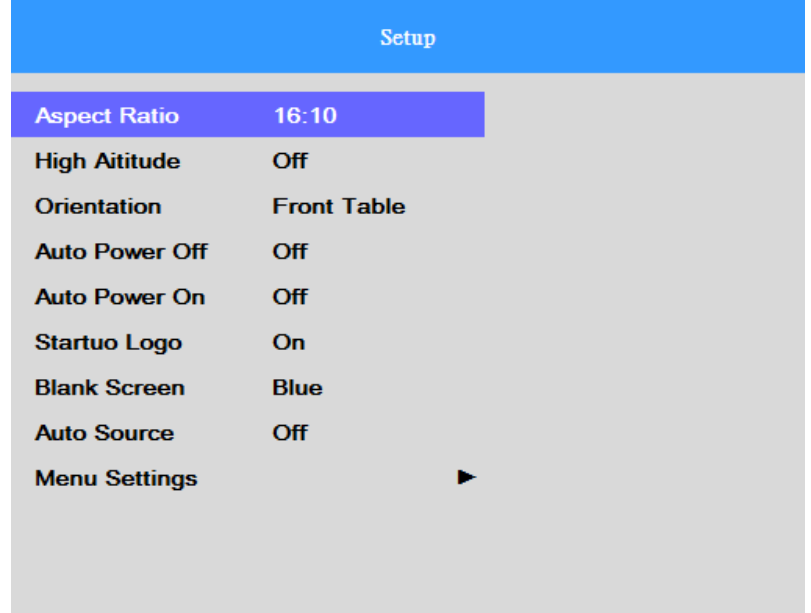

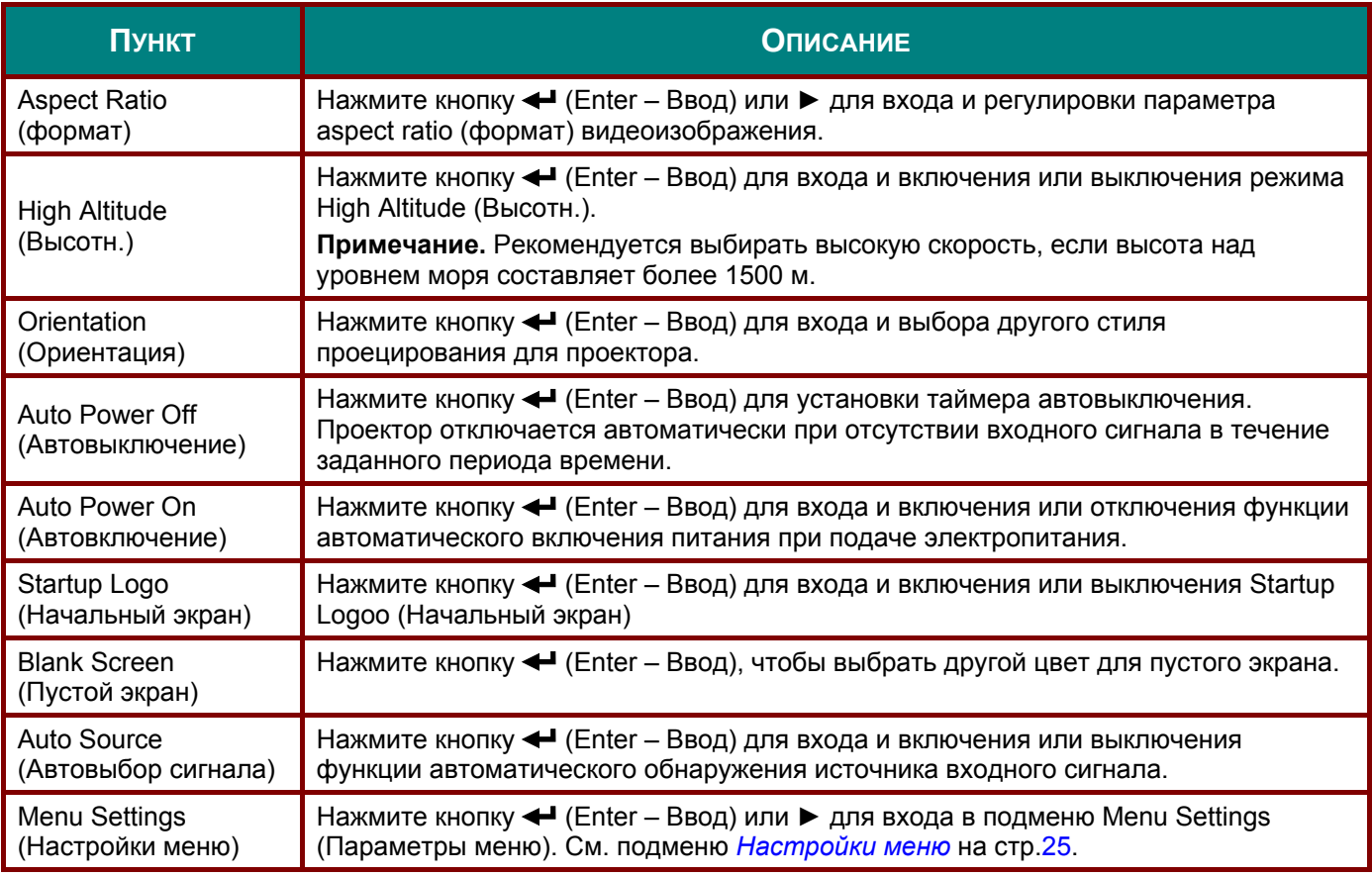

# <span id="page-33-0"></span>*Настройки меню*

Нажмите кнопку (Enter – Ввод) или ► для входа в подменю **Menu Settings (Параметры меню)**. Для перемещения вверх и вниз в пункте **Menu Settings (Параметры меню)** используйте кнопки  $\blacktriangle$   $\blacktriangledown$ . Нажмите кнопку  $\blacktriangleleft$  (Enter – Ввод) или  $\blacktriangleright$  для входа в пункт меню.  $H$ ажмите кнопку  $\blacktriangle$   $\blacktriangledown$ , чтобы изменить значения настроек.

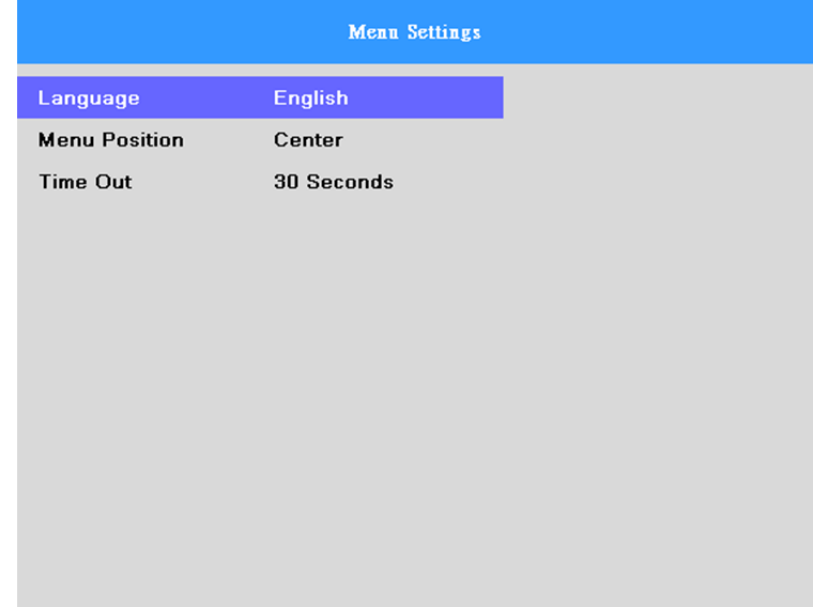

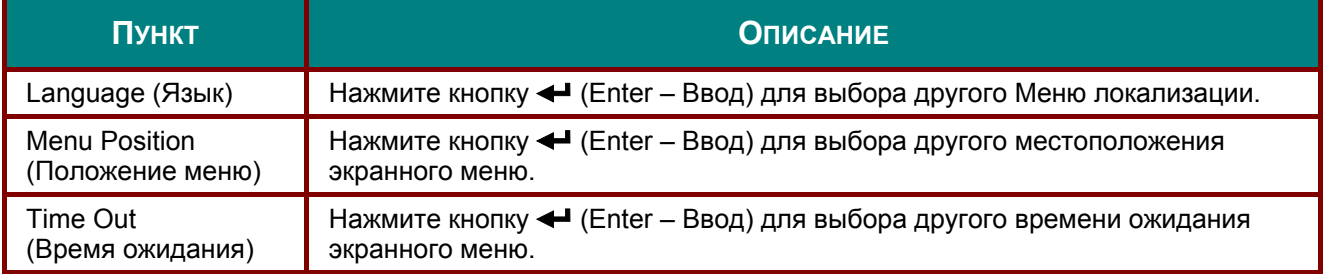

# <span id="page-34-0"></span>**Дополнительно**

Нажмите кнопку **«MENU» (Меню)**, чтобы вызвать **экранное** меню. С помощью кнопок курсора ▲▼ перейдите к меню **«Дополнительно»**. Для перехода к подменю **«Дополнительно»** нажмите кнопку < (Ввод) / ►. С помощью кнопок ▲ ▼ перемещайте выделение вниз и вверх в меню «Дополнительно». Чтобы перейти к выделенному пункту, нажмите кнопку < (Ввод) / ►. Изменяйте значения параметров с помощью кнопок ▲▼.

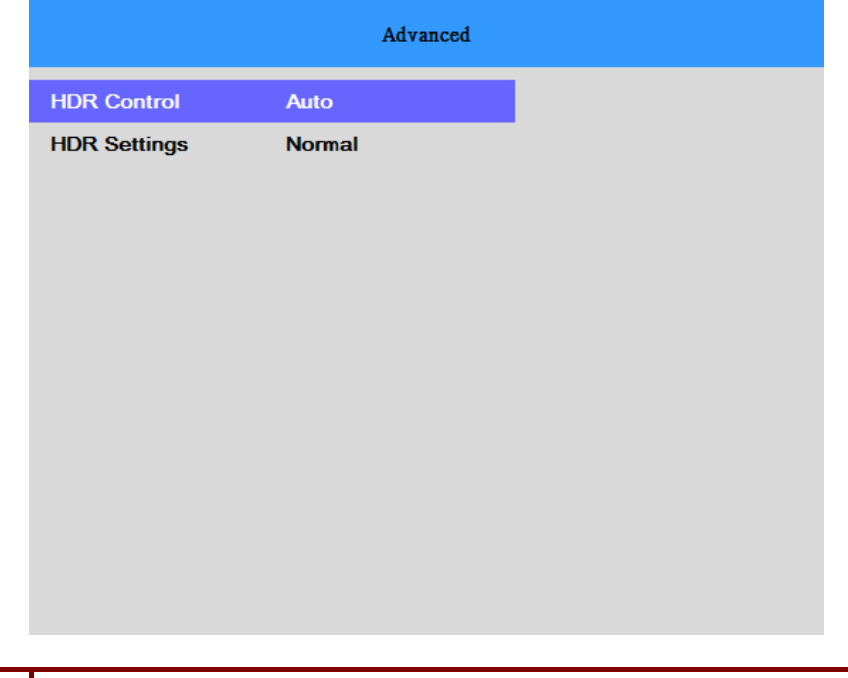

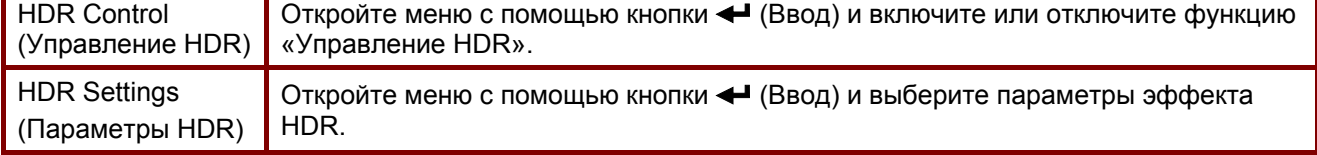

### <span id="page-35-0"></span>**Информационное меню**

Нажмите кнопку **MENU (МЕНЮ)** для открытия **OSD (Экранного)** меню. Для перемещения по меню **Information (Информация)** используйте кнопки управления курсором ▲▼. Нажмите кнопку (Enter – Ввод) или ► для входа в подменю **Information (Информация)**. Для перемещения вверх и вниз в пункте **Information (Информация)** используйте кнопки ▲▼.

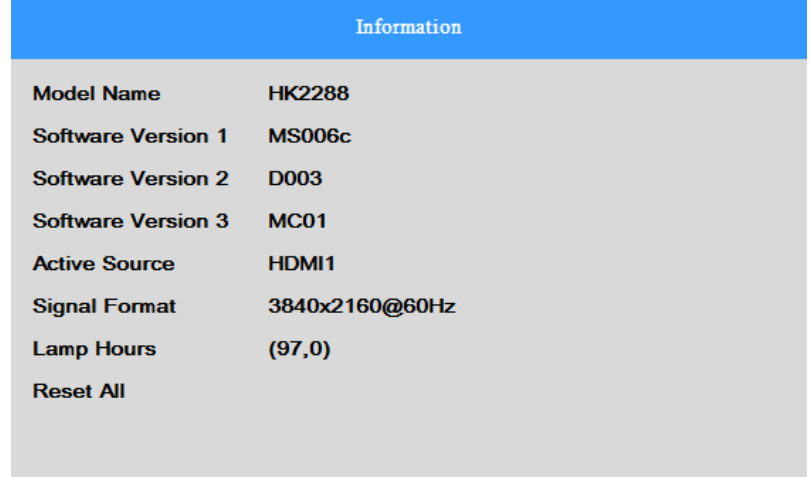

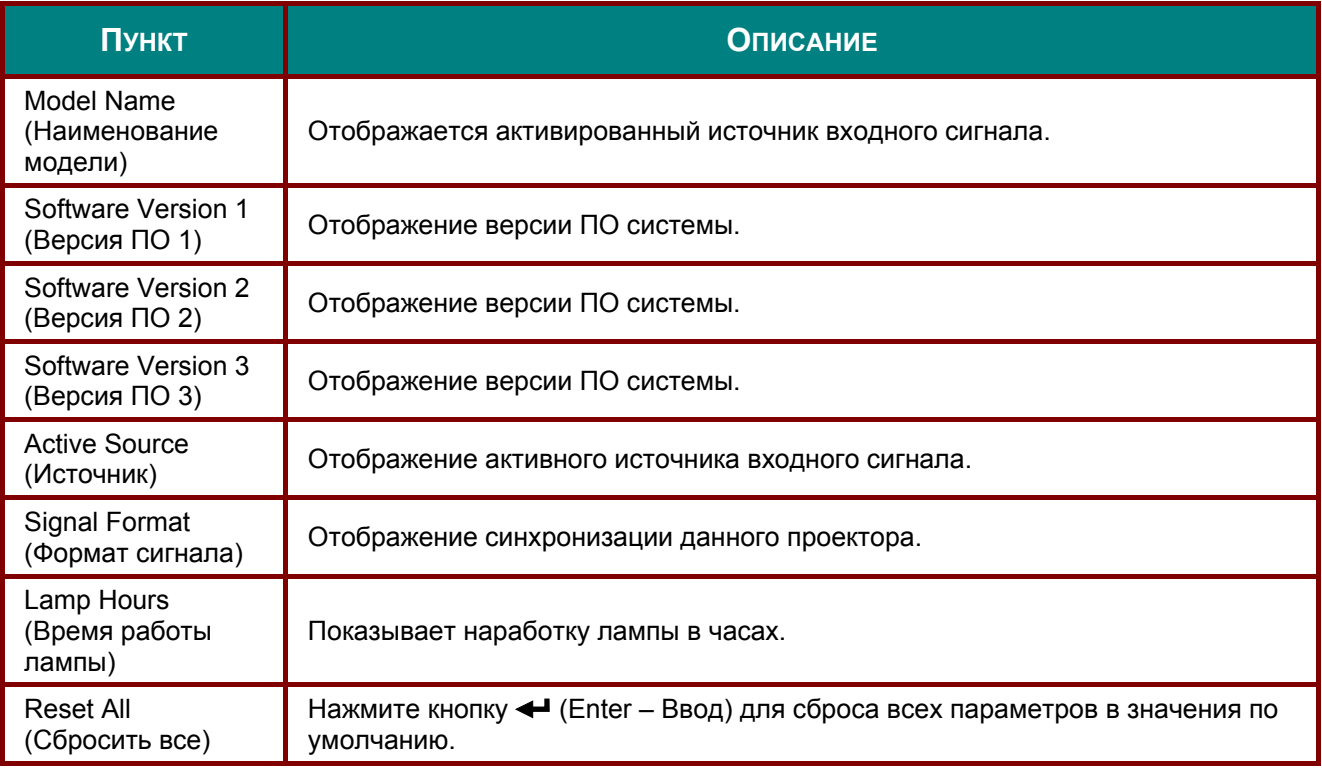

### *Примечание.*

*Состояние, указанное в данном меню, предназначено исключительно для просмотра и не подлежит редактированию.* 

# *ТО И ОБЕСПЕЧЕНИЕ БЕЗОПАСНОСТИ*

### <span id="page-36-1"></span><span id="page-36-0"></span>**Замена проекционной лампы**

После сгорания проекционную лампу следует заменить. Для замены используются только сертифицированные детали, которые можно заказать у местного торгового представителя.

# *Важно:*

*a. Проекционная лампа, установленная в данном проекторе, содержит небольшое количество ртути.* 

*b. Запрещается утилизация данного устройства вместе с бытовыми отходами.* 

*c. Утилизацию данного устройства следует производить в соответствии с нормами и правилами, установленными местными органами власти.* 

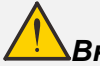

### *Внимание!*

*Не забудьте выключить проектор и вынуть шнур из розетки не менее, чем за 30 минут до замены лампы. Невыполнение этих условий приводит к серьезным ожогам.* 

# *Осторожно:*

*В редких случаях возможно сгорание лампочки при нормальном режиме работы. При этом через вентиляционное отверстие на задней панели могут высыпаться осколки или стеклянный порошок.* 

*Запрещается вдыхать и прикасаться к стеклянному порошку и осколкам. Это приводит к травмам.* 

*Не приближайтесь лицом к вентиляционному отверстию, чтобы избежать травм от газа и осколков лампы.* 

*Вынимая лампочку из проектора, установленного на потолке, убедитесь в том, что под проектором не стоят люди. В случае перегорания лампы возможно выпадение осколков стекла.* 

# *ДЕЙСТВИЯ ПРИ ВЗРЫВЕ ЛАМПЫ*

*При взрыве лампы внутрь проектора попадает газ и осколки стекла, которые затем высыпаются наружу через вентиляционное отверстие. Газ содержит токсичную ртуть.*

*Откройте окна и двери для проветривания помещения.* 

*При попадании газа в легкие или осколков стекла в глаза и рот немедленно обратитесь к врачу.* 

**1.** Выверните два винта из крышки отсека лампы.

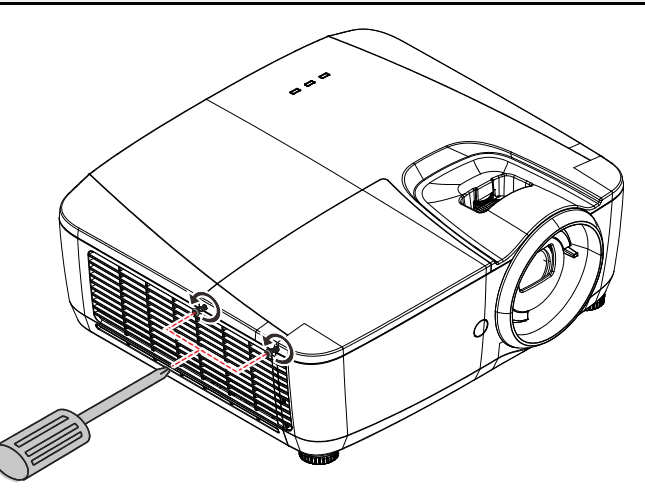

**2.** Снимите крышку лампового отсека.

- **3.** Выньте три винта из модуля лампы.
- **4.** Поднимите вверх ручку модуля.

**5.** <sup>С</sup> силой нажмите на ручку модуля для извлечения модуля лампы.

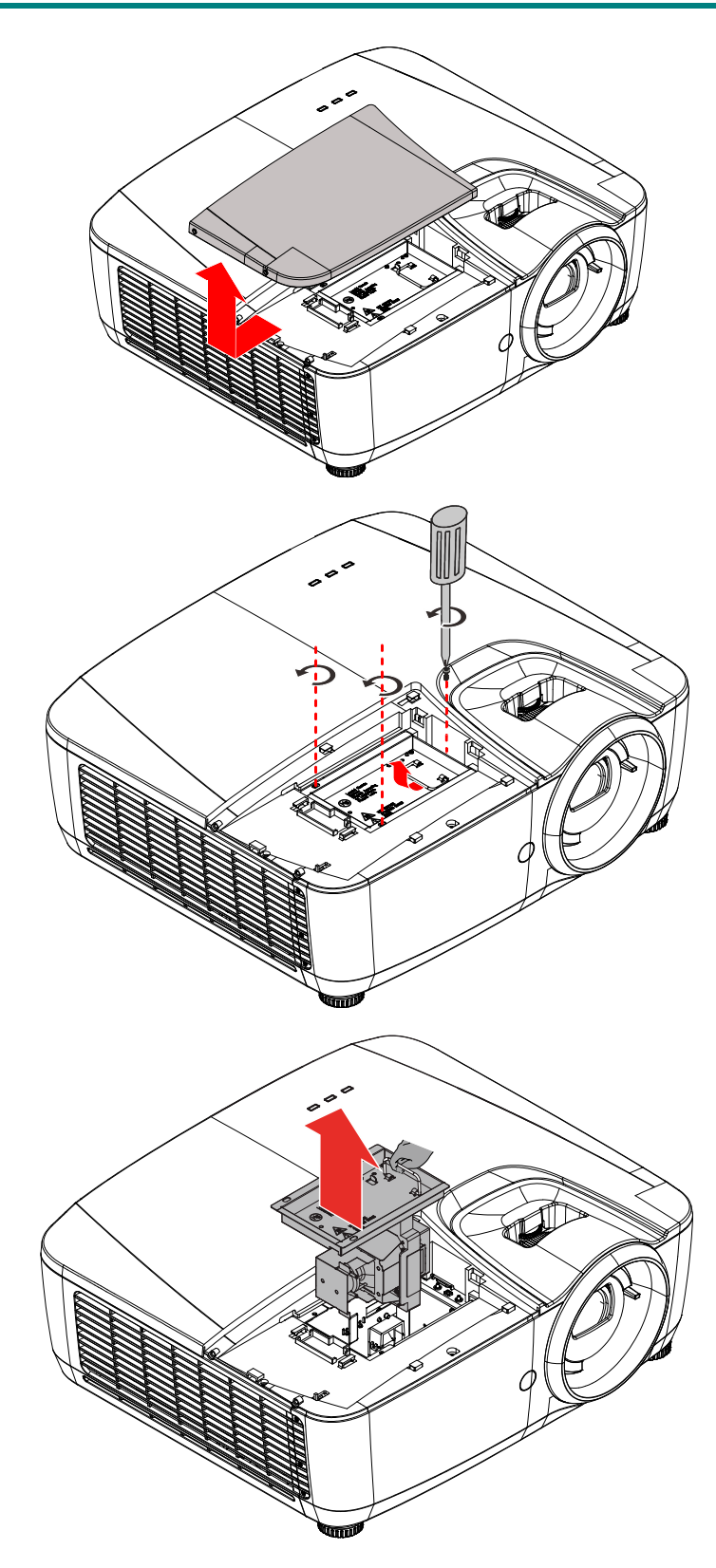

**6.** Для установки нового модуля лампы повторите пункты 1 – 5 в обратном порядке. При установке совместите модуль лампы с разъемом на одном уровне во избежание повреждений.

### **Примечание.**

Перед тем, как затянуть винты, надежно закрепите модуль лампы и правильно присоедините разъем.

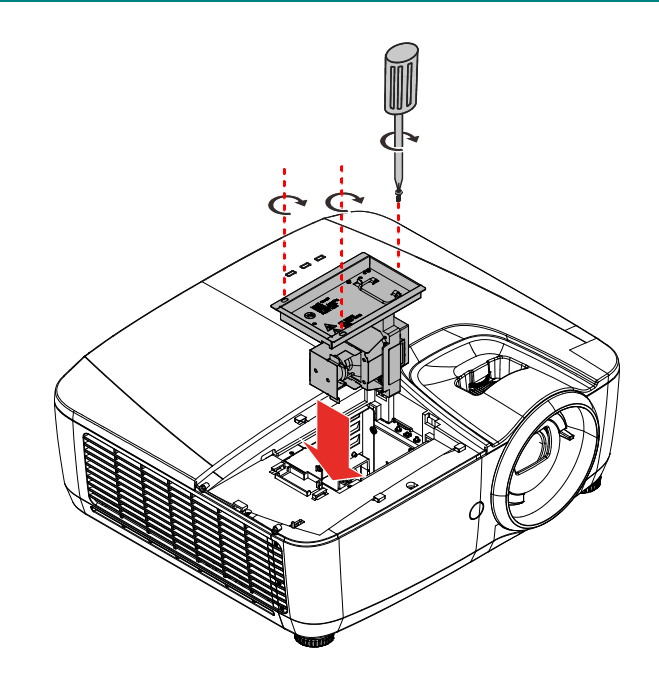

# <span id="page-39-0"></span>*Сброс настроек лампы*

После замены лампы необходимо обнулить счетчик лампы. Выполните следующие указания:

- **1.** Для открытия экранного меню нажмите на кнопку **MENU (МЕНЮ)**.
- **2.** Для перемещения по меню **Lamp Control (Управление лампой)** используйте кнопки управления курсором ▲▼. Нажмите кнопку  $\leftarrow$  (Enter – Ввод) или ► для входа в подменю **Lamp Control (Управление лампой)**.
- **3.** Для перемещения по меню **Lamp Hour Reset (Сброс счет. Лампы)** нажимайте кнопки управления курсором **▼▲.**
- **4.** Нажмите кнопку **←** (Enter –<br>Ввод) для регулировки параметров.
- **5.** Нажмите кнопку **MENU (МЕНЮ)** для возврата в меню **Lamp Control (Управление лампой)**.

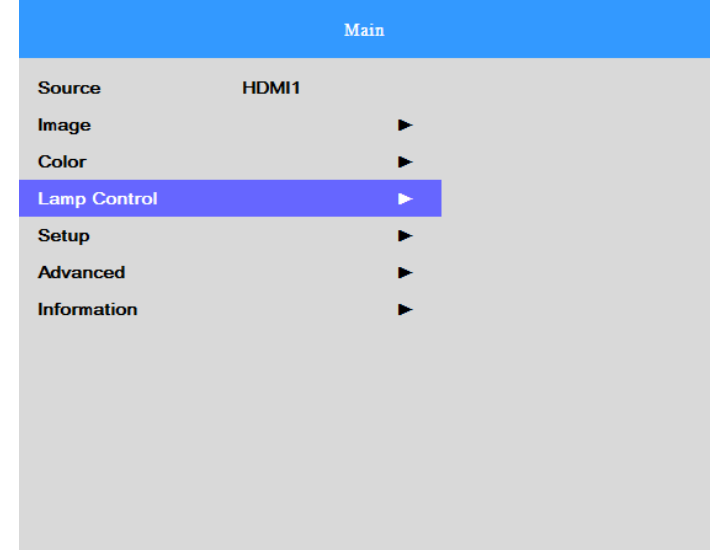

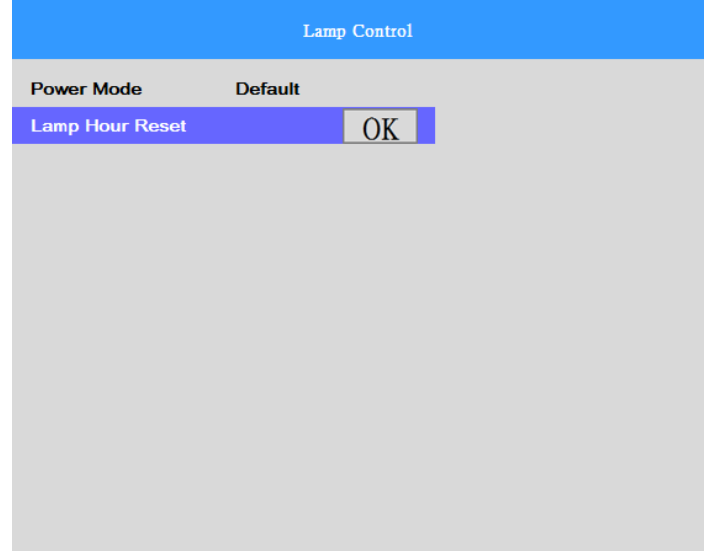

# <span id="page-40-0"></span>**Очистка проектора**

Чтобы обеспечить бесперебойную работу проектора, необходимо очищать его от пыли и сажи.

# *Осторожно:*

*1. Не забудьте выключить проектор и вынуть шнур из розетки не менее, чем за 30 минут до очистки. Невыполнение этих условий приводит к серьезным ожогам.* 

*2.При очистке используйте слегка увлажненную ткань. Не допускайте попадания воды в вентиляционные отверстия проектора.* 

*3.Если во время очистки внутрь корпуса проектора попадет небольшое количество воды, не включайте проектор в электрическую розетку и поставьте в хорошо проветриваемом месте на несколько часов до начала эксплуатации.* 

*4.Если во время очистки внутрь корпуса проектора попадет большое количество воды, отправьте проектор в сервисный центр.* 

# <span id="page-40-1"></span>*Чистка объектива*

Средство для чистки объективов можно приобрести практически в любом магазине фототоваров. Для чистки объектива проектора выполните указанные ниже действия.

- 1. Нанесите небольшое количество средства для очистки оптических линз на чистую мягкую ткань. (Не наносите моющее средство прямо на объектив).
- 2. Слегка протрите линзы круговыми движениями.

# *Осторожно!*

*1. Не используйте абразивные моющие средства, а также растворители.* 

*2. Для предупреждения обесцвечивания или нарушения цвета не наносите моющее средство непосредственно на корпус проектора.* 

# <span id="page-40-2"></span>*Очистка корпуса*

Для очистки корпуса проектора выполните следующие действия:

- 1. Вытрите пыль чистой, смоченной в воде тканью.
- 2. Смочите ткань теплой водой с мягкодействующим моющим средством (например, средством для мытья посуды) и протрите корпус.
- 3. Смойте все моющее средство с ткани и снова протрите проектор.

### *Осторожно:*

*Для предупреждения обесцвечивания или нарушения цвета не используйте абразивные моющие средства на спиртовой основе.* 

# <span id="page-41-0"></span>**Использование механического запирания**

# <span id="page-41-1"></span>*Использование защитной проушины*

В дополнение к функции защиты паролем и замку Kensington для защиты проектора от несанкционированного извлечения можно использовать защитную проушину. См. рисунок ниже.

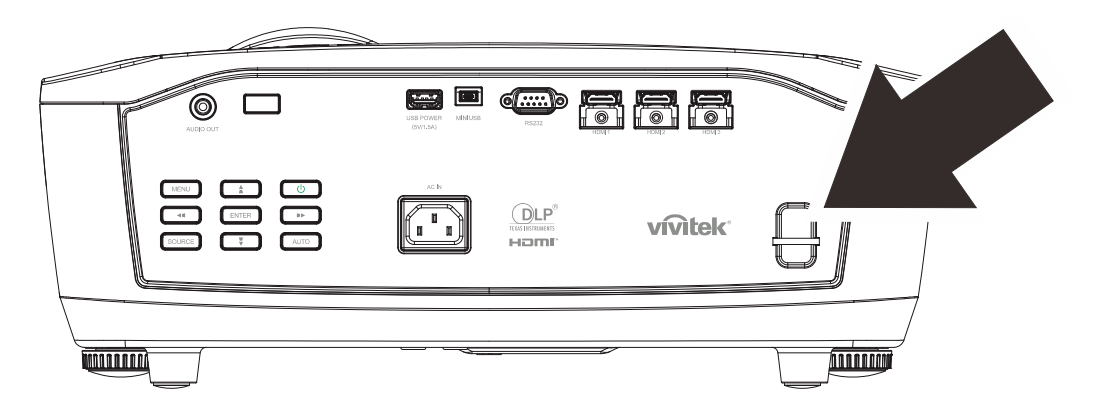

# *ПОИСК И УСТРАНЕНИЕ НЕИСПРАВНОСТЕЙ*

### <span id="page-42-1"></span><span id="page-42-0"></span>**Обычные проблемы и решения**

В настоящем руководстве представлены советы по решению проблем, которые могут возникнуть при эксплуатации проектора. Если проблему решить не удалось, обратитесь за помощью к торговому представителю.

Зачастую, затратив время на поиск и устранение неисправностей, пользователь обнаруживает, что проблема не сложнее, чем ненадежное соединение. Рассмотрите следующие возможные проблемы перед тем, как переходить к мерам по их решению.

- *С помощью другого электроприбора проверьте исправность электрической розетки.*
- *Проектор должен быть включен.*
- *Проверьте надежность всех соединений.*
- *Подключенное к проектору устройство должно быть включено.*
- *Убедитесь, что подключенный компьютер не находится в спящем режиме.*
- *Проверьте, чтобы подключенный ноутбук был настроен на внешнее воспроизведение. (Обычно для этого на ноутбуке нужно нажать комбинацию клавиш Fn+кнопка.)*

### <span id="page-42-2"></span>**Советы по поиску и устранению неисправностей**

В каждом разделе, посвященном определенной проблеме, выполните действия, соблюдая предложенный порядок. Это поможет вам быстрее решить проблему.

Постарайтесь выявить проблему и избежать замены исправных деталей.

Например, если вы заменили батарейки, а проблема осталась, снова вставьте оригинальные батарейки и перейдите к следующему действию.

Ведите учет действий, выполняемых при поиске и устранении неисправностей: Эта информация будет полезна при обращении в службу технической поддержки и обслуживании проектора.

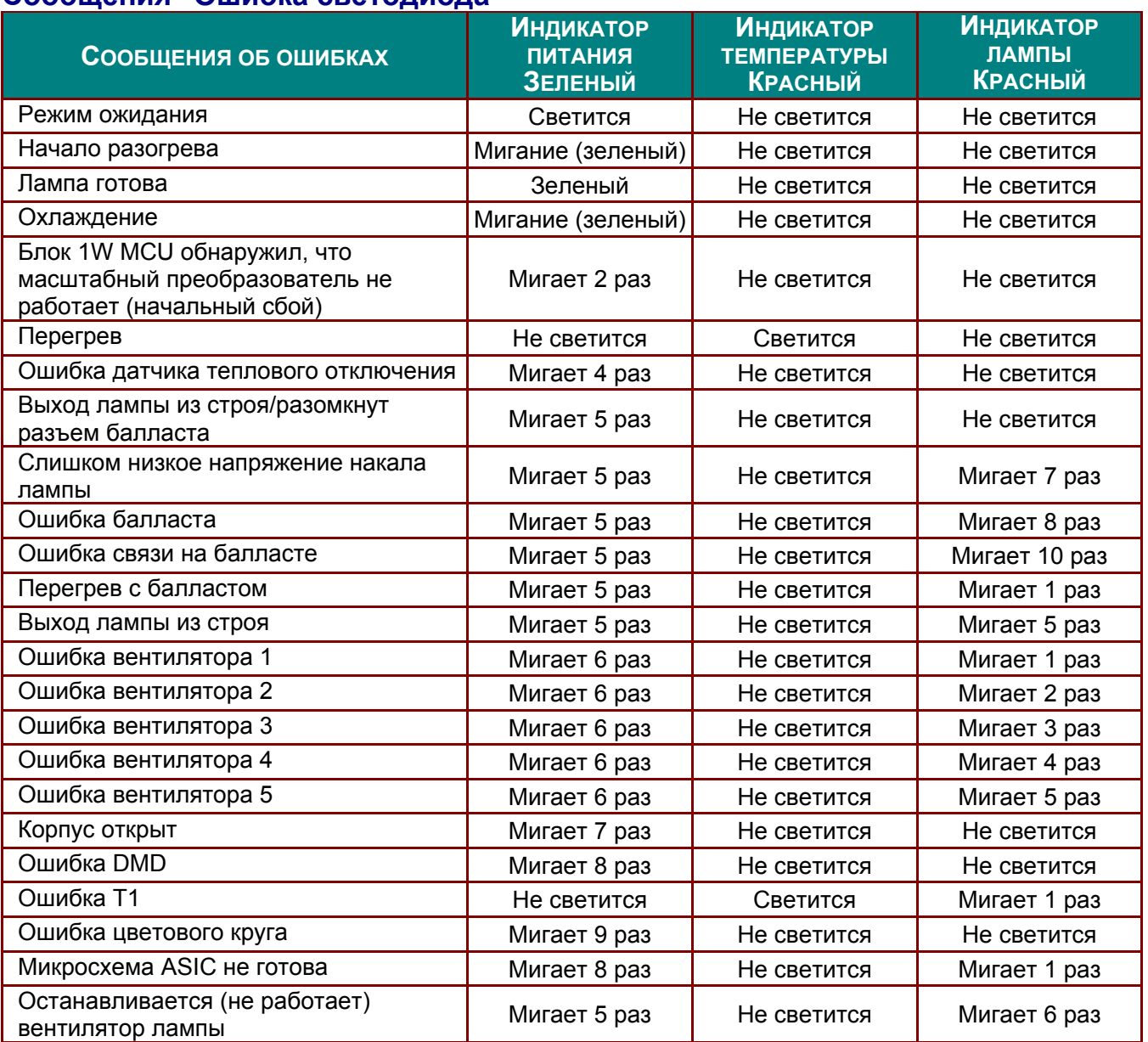

# <span id="page-43-0"></span>**Сообщения "Ошибка светодиода"**

<span id="page-43-1"></span>В случае ошибки отключите шнур электропитания пер. тока, подождите 1 (одну) минуту, а затем снова включите проектор. Если индикатор «Power» (Питание) или «Lamp» (Лампа) продолжают мигать, также при возникновении ситуаций, не указанных в таблице выше, обратитесь в сервисный центр.

### **Искажения изображения**

### *Проблема: Изображение на экране отсутствует*

- **1.** Проверьте настройки ноутбука или компьютера.
- **2.** Отключите все оборудование и снова включите питание оборудования в правильном порядке.

### *Проблема: Изображение размыто*

- **1.** Настройте **Focus (фокусировку)** проектора.
- **2.** Нажмите на кнопку **Auto (Авто)** на пульте ДУ.
- **3.** Проверьте соответствие расстояния от проектора до экрана установленному диапазону.
- **4.** Проверьте чистоту объектива проектора.

### *Проблема: Изображение перевернуто*

### Проверьте параметр **Orientation (Ориентация)** в меню **Setup (Настройка)** экранного меню. *Проблема: Изображение плоское, неконтрастное*

Настройте параметр **Contrast (Контраст)** в экранном меню **Image (Изображение)**.

### *Проблема: Цвет проецируемого изображения не соответствует изображению источника.*

Отрегулируйте параметры **Color Temperature (Цвет. температура)** и **Gamma (Гаммакоррекция)** в экранном меню **Color (Цвет)** и **Image (Избражение)**.

### <span id="page-44-0"></span>**Проблемы с лампой**

### *Проблема: Проектор не испускает свет*

- **1.** Проверьте надежность подключения кабеля питания.
- **2.** Подключите другой электроприбор к источнику электропитания для проверки его исправности.
- **3.** Перезапустите проектор в надлежащем порядке и убедитесь, что индикатор питания горит.
- **4.** Если вы недавно выполняли замену лампы, переустановите все ламповые соединения.
- **5.** Замените модуль лампы.
- **6.** Поместите старую лампу обратно в проектор и отправьте проектор в сервисный центр.

#### *Проблема: Отключение лампы*

- **1.** Перепады напряжения могут вызвать отключение лампы. Повторно подключите кабель питания. Когда индикатор «Power» (Питание) будет непрерывно светиться, нажмите кнопку питания.
- **2.** Замените модуль лампы.
- **3.** Поместите старую лампу обратно в проектор и отправьте проектор в сервисный центр.

### <span id="page-44-1"></span>**Неисправности пульта дистанционного управления**

#### *Проблема: Проектор не отвечает на сигналы пульта дистанционного управления*

- **1.** Направьте пульт дистанционного управления в направлении сенсора, расположенного на корпусе проектора.
- **2.** Убедитесь в том, что между пультом дистанционного управления и сенсором не установлены какие-либо предметы.
- **3.** Выключите флуоресцентное освещение в помещении.
- **4.** Проверьте полярность батареек.
- **5.** Замените батарейки.
- **6.** Отключите другие устройства с активным инфракрасным излучением, находящиеся вблизи проектор.
- **7.** Выполните обслуживание пульта дистанционного управления.

### <span id="page-44-2"></span>**Звуковые проблемы**

#### *Проблема: Звук отсутствует*

- **1.** Настройте громкость с помощью пульта ДУ.
- **2.** Настройте громкость источника звукового сигнала.
- **3.** Проверьте подключение звукового кабеля.
- **4.** Проверьте выход звукового сигнала с помощью других динамиков.
- **5.** Отпраьте проектор в сервисный центр.

#### *Проблема: Звук искажен*

- **1.** Проверьте подключение звукового кабеля.
- **2.** Проверьте выход звукового сигнала с помощью других динамиков.
- **3.** Отпраьте проектор в сервисный центр.

### <span id="page-44-3"></span>**Отправка проектора в сервисный центр**

Если вам не удается устранить неисправность, отправьте проектор в сервисный центр. Упакуйте проектор в оригинальную упаковку. Вложите описание неисправности и перечень мер, предпринятых для ее устранения: Информация пригодится инженеру сервисного центра. Для обслуживания передайте проектор в магазин, в котором он был приобретен.

### <span id="page-45-0"></span>**HDMI Вопросы и ответы**

### *В. В чем состоит разница между "стандартным" кабелем HDMI и "высокоскоростным" кабелем HDMI?*

Недавно компания HDMI Licensing, LLC объявила о том, что при проведении испытаний все кабели будут разделены на стандартные и высокоскоростные.

- ˙ Стандартные HDMI кабели (категории 1) прошли проверку на эффективность работы на скорости 75 МГЦ или до 2,25 ГБ/с, что эквивалентно сигналу 720p/1080i.
- ˙ Высокоскоростные HDMI кабели (или «категория 2») прошли проверку на эффективность работы на скорости 340 МГЦ или до 10,2 Гб/с, это самое высокоскоростное широкополосное устройство среди кабелей HDMI, которое успешно справляется с сигналами 1080p, включая те, которые имеют повышенную глубину цвета и (или) повышенную скорость обновления из источника. Кроме того, высокоскоростные кабели совместимы с дисплеями с повышенным разрешением, в частности, мониторами для кинотеатров WQXGA (разрешающая способность: 2560 x 1600).

### *В. Как проложить HDMI кабели длиной свыше 10 метров?*

Многие приверженцы HDMI работают на HDMI решениях, в которых эффективное расстояние кабеля стало намного больше стандартного 10-метрового диапазона. Эти компании производят разнообразные решения, включая активные кабели (действующие электронные приборы, встроенные в кабели, усиливающие и расширяющие сигнал кабеля), регенераторы сигналов, усилители, а также CAT5/6 и волоконные решения.

### *В. Как определить прохождение HDMI кабелем сертификации?*

Для всех продуктов HDMI требуется сертификация производителя в рамках технических условий на проведение испытаний на соответствие HDMI. Однако в некоторых случаях логотип HDMI нанесен на кабели, которые не прошли испытания в установленном порядке. HDMI Licensing, LLC осуществляет активные следственные мероприятия по указанным случаям, чтобы обеспечить надлежащее использование товарного знака HDMI на рынке. Мы рекомендуем потребителям приобретать кабели из известных источников и надежных компаний.

Подробнее см.<http://www.hdmi.org/learningcenter/faq.aspx#49>

# *ТЕХНИЧЕСКИЕ ХАРАКТЕРИСТИКИ*

# <span id="page-46-1"></span><span id="page-46-0"></span>**Технические характеристики**

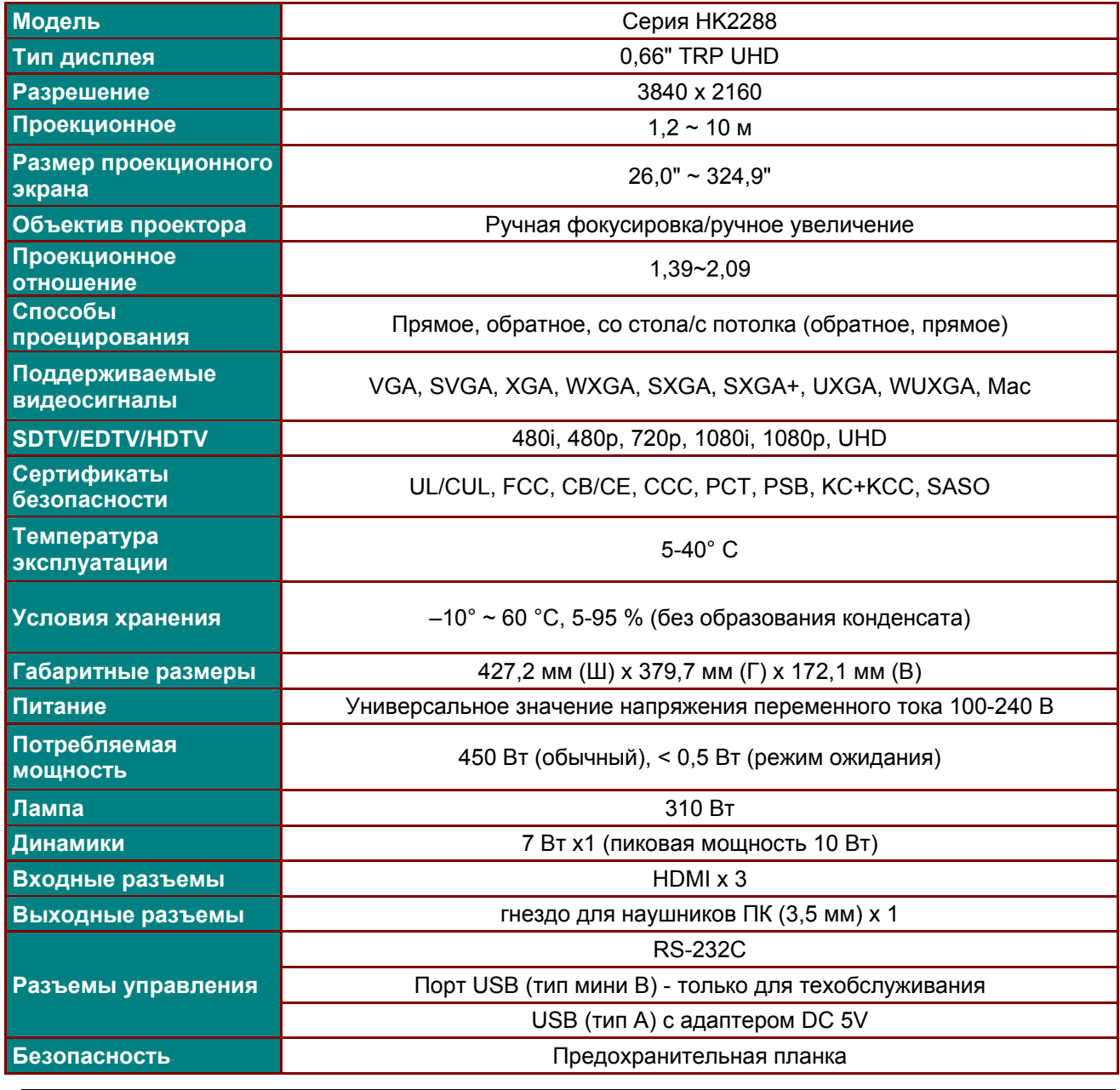

*Примечание. С вопросами о технических характеристиках изделия обращайтесь к местному дистрибьютору.* 

# <span id="page-47-0"></span>**Зависимость размера проекции от расстояния от проектора до экрана**

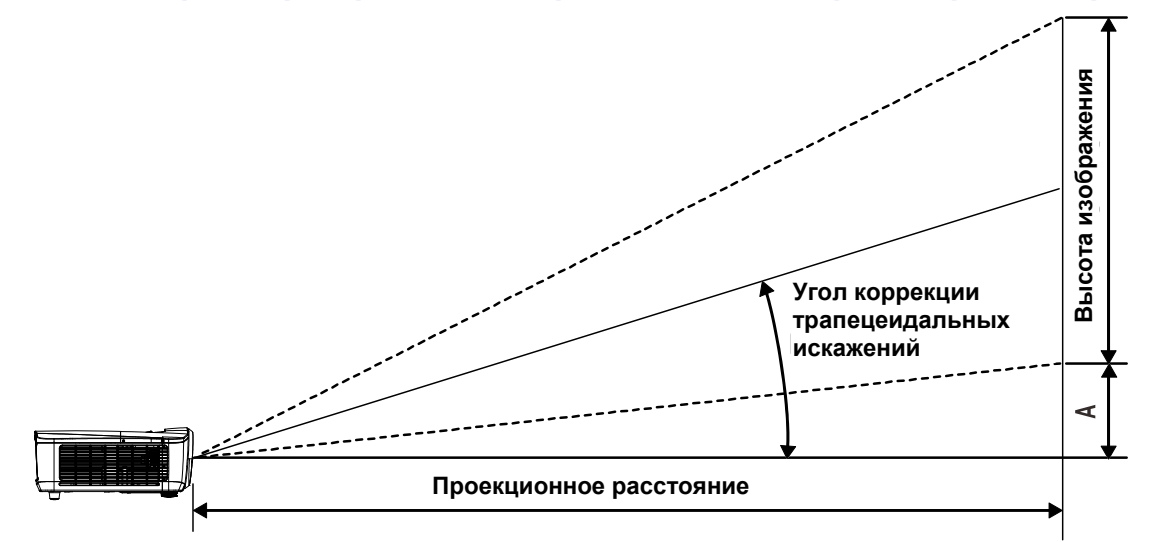

# <span id="page-47-1"></span>*Расстояние от проектора до экрана и таблица размеров*

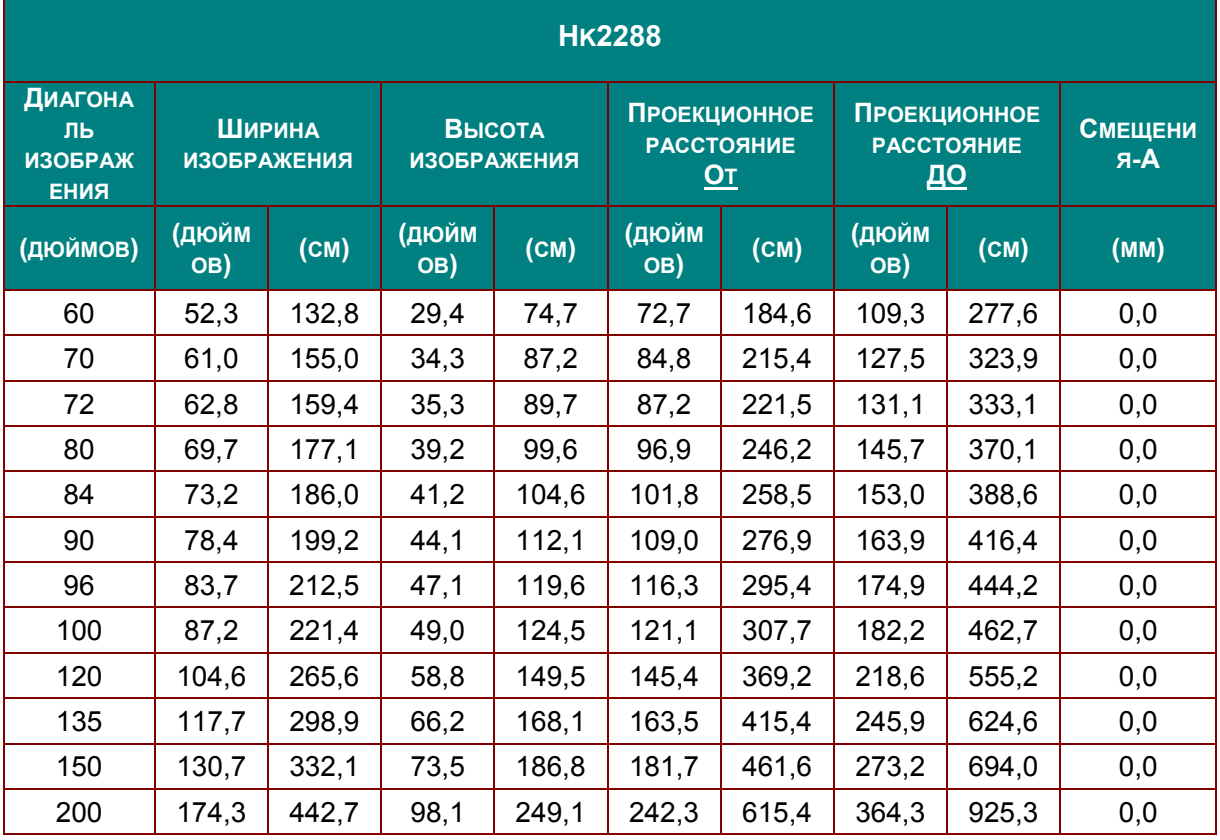

# <span id="page-48-0"></span>**Таблица синхронизации**

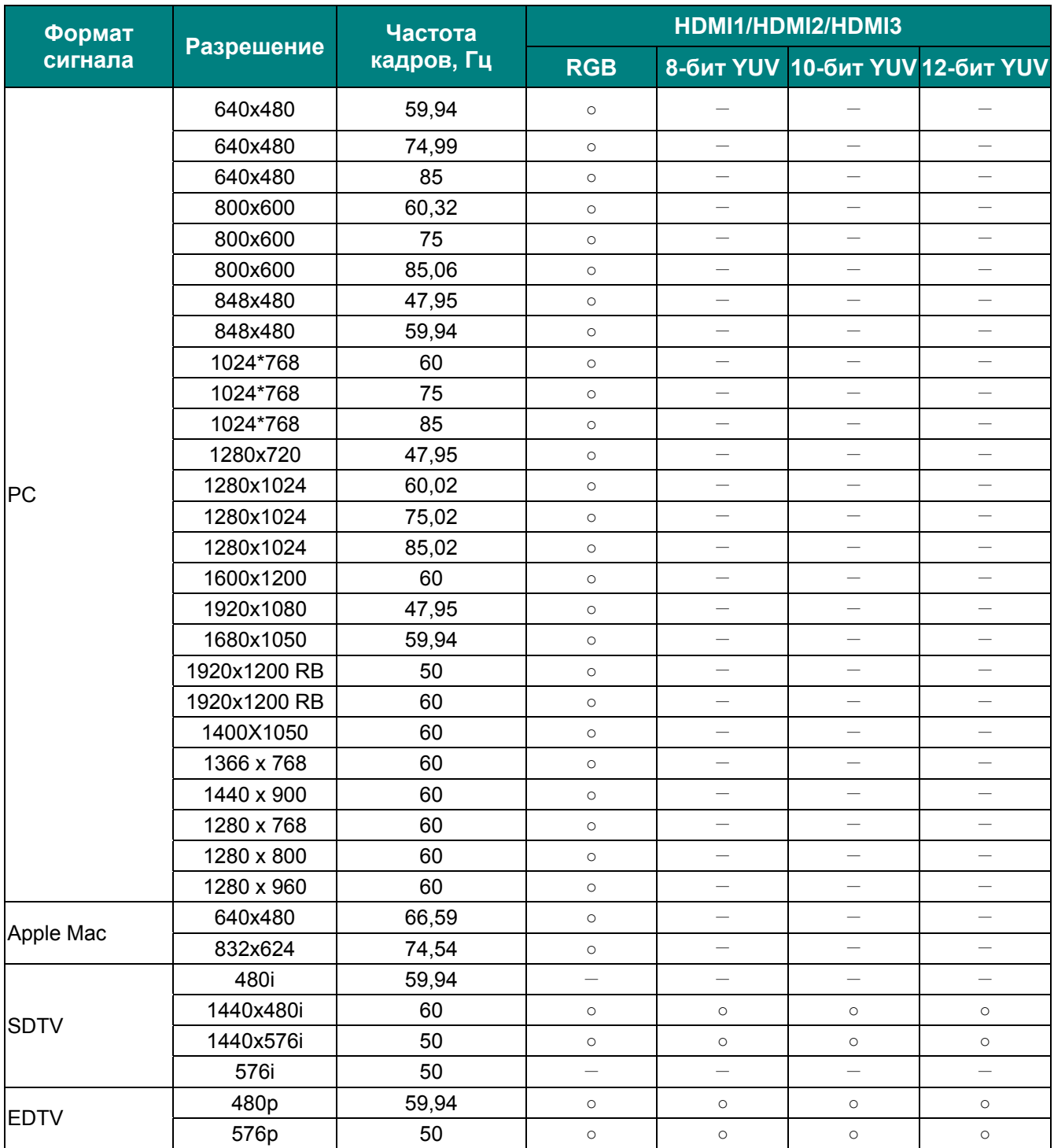

### **Формат сигнала Разрешение Частота кадров, Гц HDMI1/HDMI2/HDMI3 RGB 8-бит YUV 10-бит YUV 12-бит YUV HDTV** 1035i | 60 | ○ | ○ | ○ | ○ 1080i | 50 | ○ | ○ | ○ | ○ 1080i | 59,94 | ○ | ○ | ○ | ○ 1080i | 60 | ○ | ○ | ○ | ○ 720p | 50 | ○ | ○ | ○ | ○ 720p | 59,94 | ○ | ○ | ○ | ○ 720p | 60 | ○ | ○ | ○ | ○ 1080p | 23,98 | ○ | ○ | ○ | ○ 1080p | 24 | ○ | ○ | ○ | ○ 1080p | 25 | ○ | ○ | ○ | ○ 1080p | 29,97 | ○ | ○ | ○ | ○ 1080p 30 o o o o 1080p | 50 | ○ | ○ | ○ | ○ 1080p | 59,94 | ○ | ○ | ○ | ○ 1080p | 60 | o | o | o | o 2K 24/25/30/50/60 ○ ○ ○ ○ ○ ○ ○ 4K 24/25/30 ○ ○ ○ ○ ○ ○ 4K | 50/60 | ○(8 бит) | ○ | ○(4:2:2) | ○(4:2:2) Форматы PsF 1080sf | 30 | — | — | — | — 1080sf | 25 | — | — | — | —

# *DLP-проектор – Руководство пользователя*

O:Частота поддерживается

—:Частота не поддерживается

\* Разрешение 3840x2160 не поддерживается функцией 3D и синхронизацией.

# <span id="page-50-0"></span>**Размеры проектора**

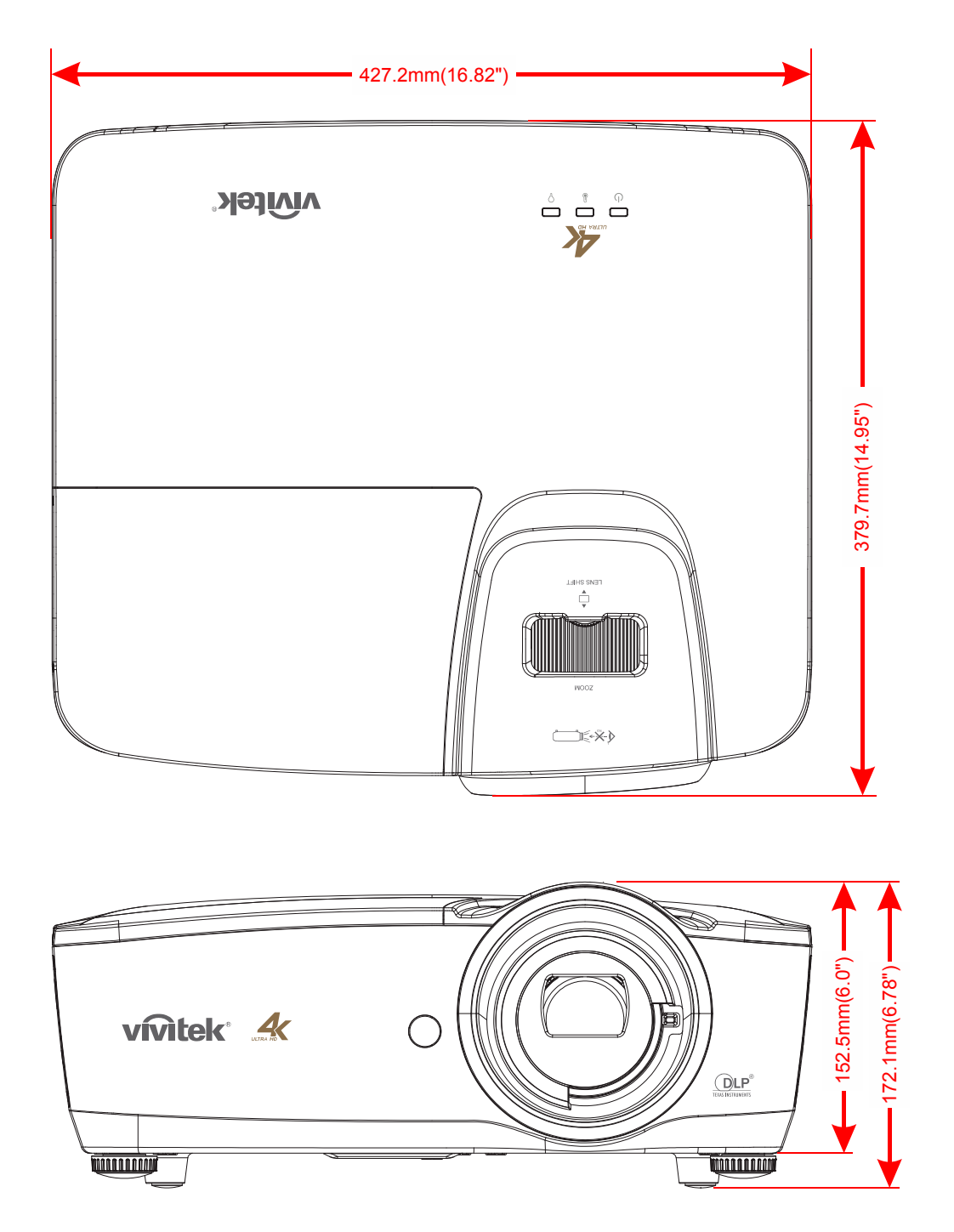

# *НОРМАТИВНО-ПРАВОВОЕ СООТВЕТСТВИЕ*

### <span id="page-51-1"></span><span id="page-51-0"></span>**Предупреждение федеральной комиссии связи**

Данное оборудование прошло проверку и признано соответствующим ограничениям, установленным для устройств класса В в соответствии с Частью 15 правил FCC. Эти ограничения предназначены для обеспечения умеренной защиты от вредного воздействия при работе устройства в промышленных помещениях.

Данное оборудование вырабатывает, использует и излучает энергию радиочастот и, в случае невыполнения инструкций по установке и эксплуатации может создать вредные помехи для средств радиосвязи. Работа данного оборудования в жилых зонах может создавать вредные помехи. В этом случае пользователь обязан устранить возникшие помехи своими силами и за свой счет.

Внесение изменений или модификаций, не утвержденных сторонами, ответственными за соблюдение нормативных требоваий, приводит к аннулированию разрешения пользователя на использование оборудования.

### <span id="page-51-2"></span>**Канада**

Данное цифровое устройство класса В соответствует канадскому стандарту оборудования, вызывающего радиопомехи, ICES-003.

### <span id="page-51-3"></span>**Сертификация по технике безопасности**

UL/CUL, FCC, CB/CE, CCC, PCT, PSB, KC+KCC, NOM, SASO

# *ПРИЛОЖЕНИЕ I*

### <span id="page-52-1"></span><span id="page-52-0"></span>**Команда OP**

В командах RS-232 используются только ASCII-символы, которые можно вводить с помощью обычного эмулятора терминала, например, Windows HyperTerminal со следующими настройками:

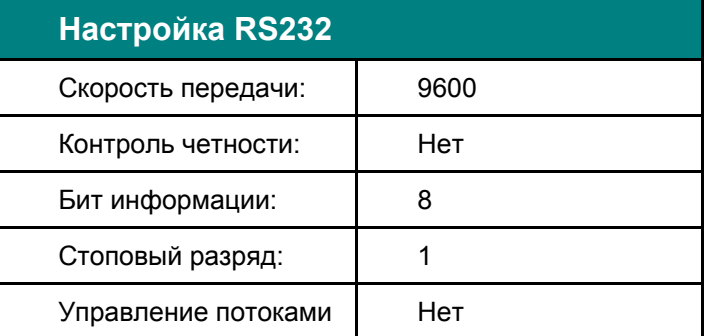

Примечание: каждый вводимый символ будет отображаться системой на терминале, поэтому не нужно включать локальный эхо-контроль в настройках терминала.

Примечание: если система находится в режиме ожидания, на терминале будет выводиться сообщение «Unknown Command» (Неизвестная команда); если вводимая команда другая, чем «op power.on [CR]»/«op status [CR]» энергосберегающий режим находится в состоянии ON (ВКЛ.).

#### **Команды выполнения операций системы.**

Команды выполнения операций сообщают проектору, что он должен сделать. Все команды начинаются с 2 букв: «op» для команд выполнения операций, затем ставится символ пробела [SP], после этого вводится управляющая команда, и в заключение указывается значение, которое необходимо прочитать, установить, увеличить или уменьшить. Любая команда должна заканчиваться символов возврата каретки (16-ричный ASCII-код 0D), как показано [CR] ниже. Ниже приводится синтаксис команд выполнения операций:

op[SP]<команда операции>[SP]<Значение параметра>[CR]

Для всех функций, кроме «Выполнить», ответ проектора будет в виде: команда «= <значение>», где <значение> — это текущее значение или «NA» (Н/Д), если значение не доступно. Для функции «Выполнить» ответом будет служить та же самая команда. Все ответы будут в верхнем регистре.<br>Ниже в таблице приведен список команд и примеров:

#### **Команда операции системы:**

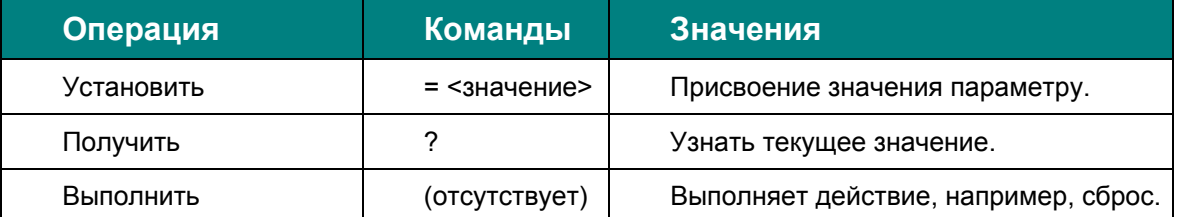

Пример команды для получения значения:

Ввод: **op brightness? (какой уровень яркости?) [CR]** 

Ответ системы: **OP BRIGHTNESS = 50 (ЯРКОСТЬ = 50)** 

Пример команды установки значения:

Ввод: **op brightness = 100 [CR] (установить яркость на уровень 100)**  Ответ системы: **OP BRIGHTNESS = 100 (ЯРКОСТЬ = 100)** 

Пример команды выполнения:

Ввод: **op pict.reset [CR] (Сбросить режим изображения)**  Ответ системы: **OP PICT.RESET** 

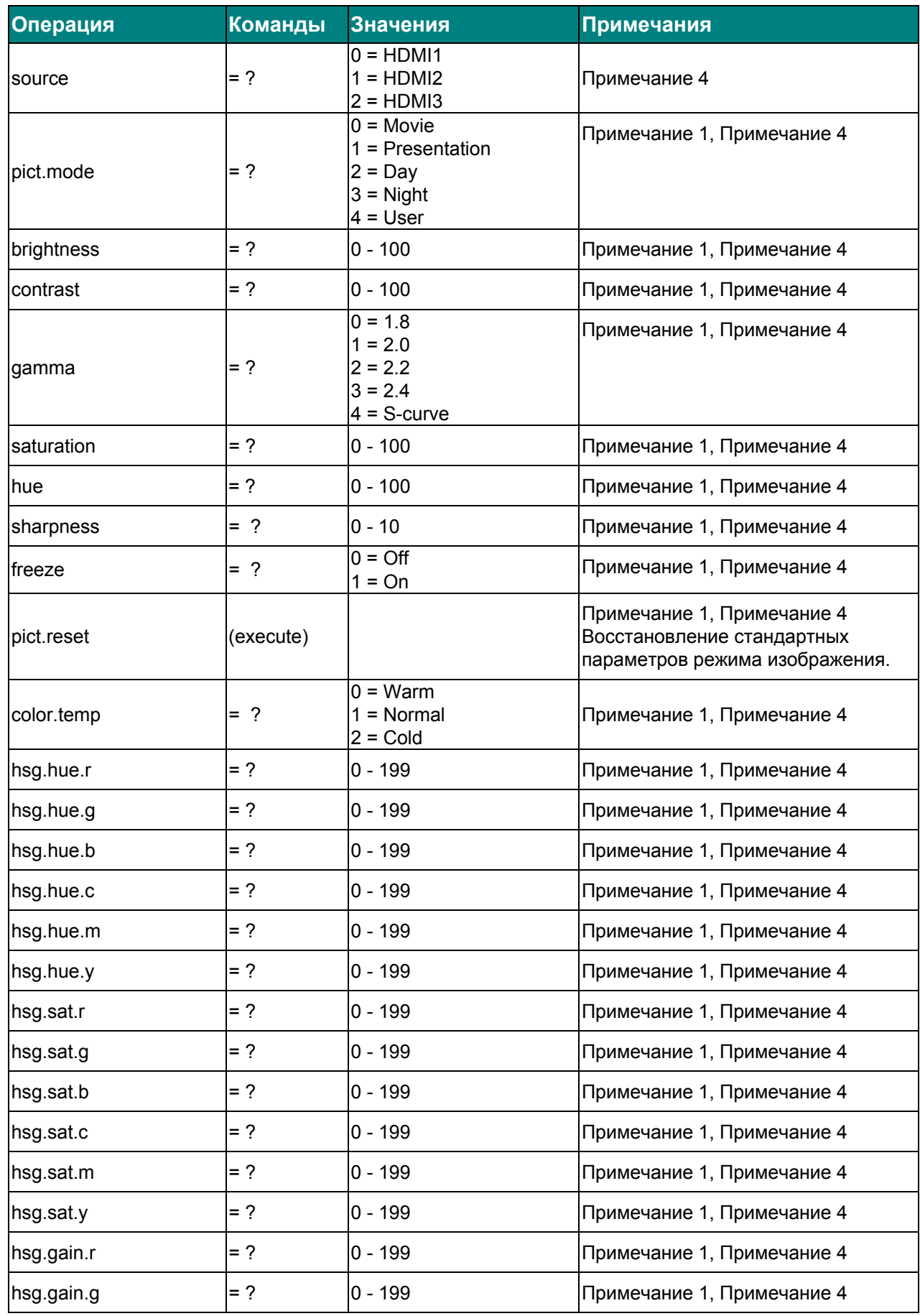

# *DLP-проектор – Руководство пользователя*

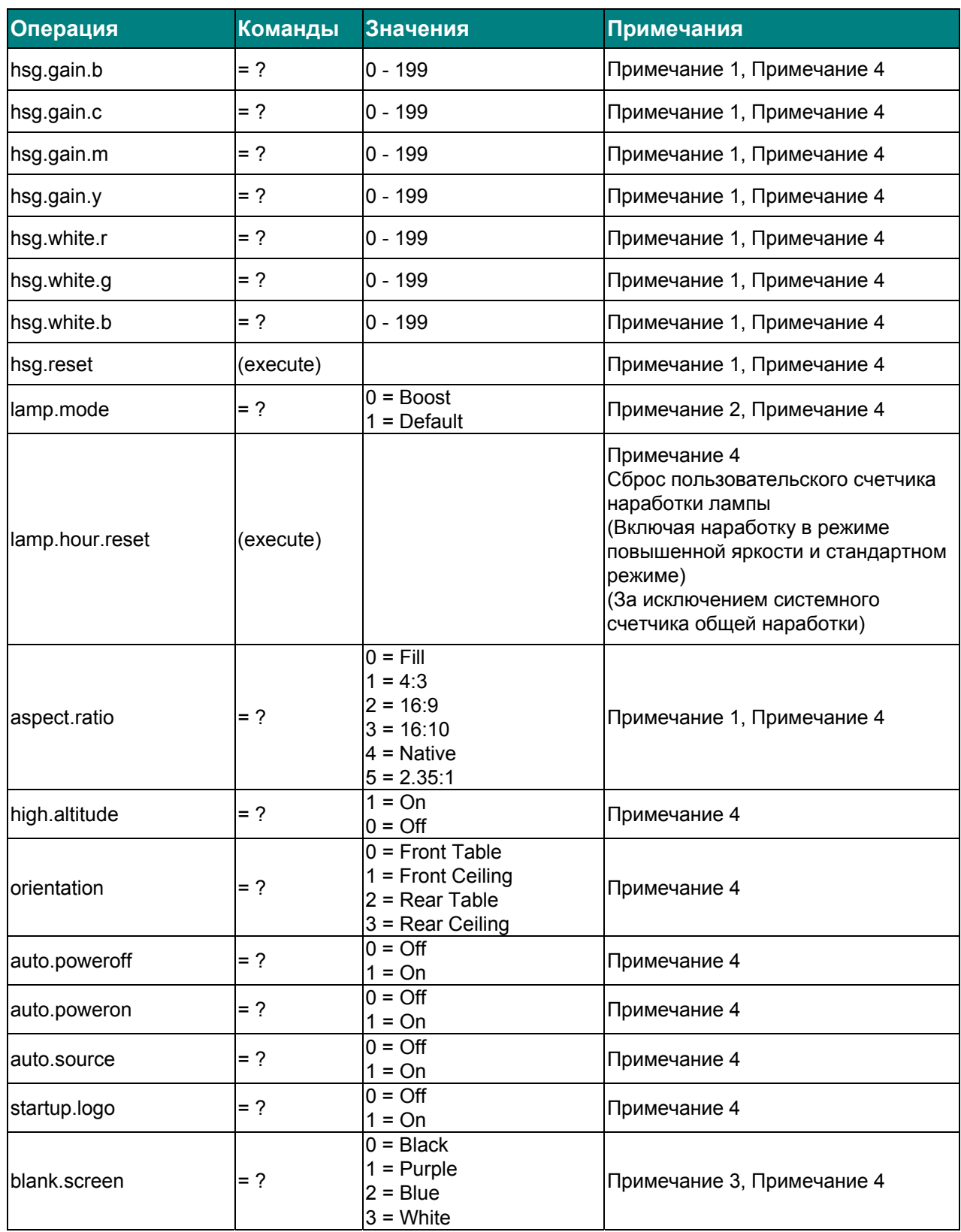

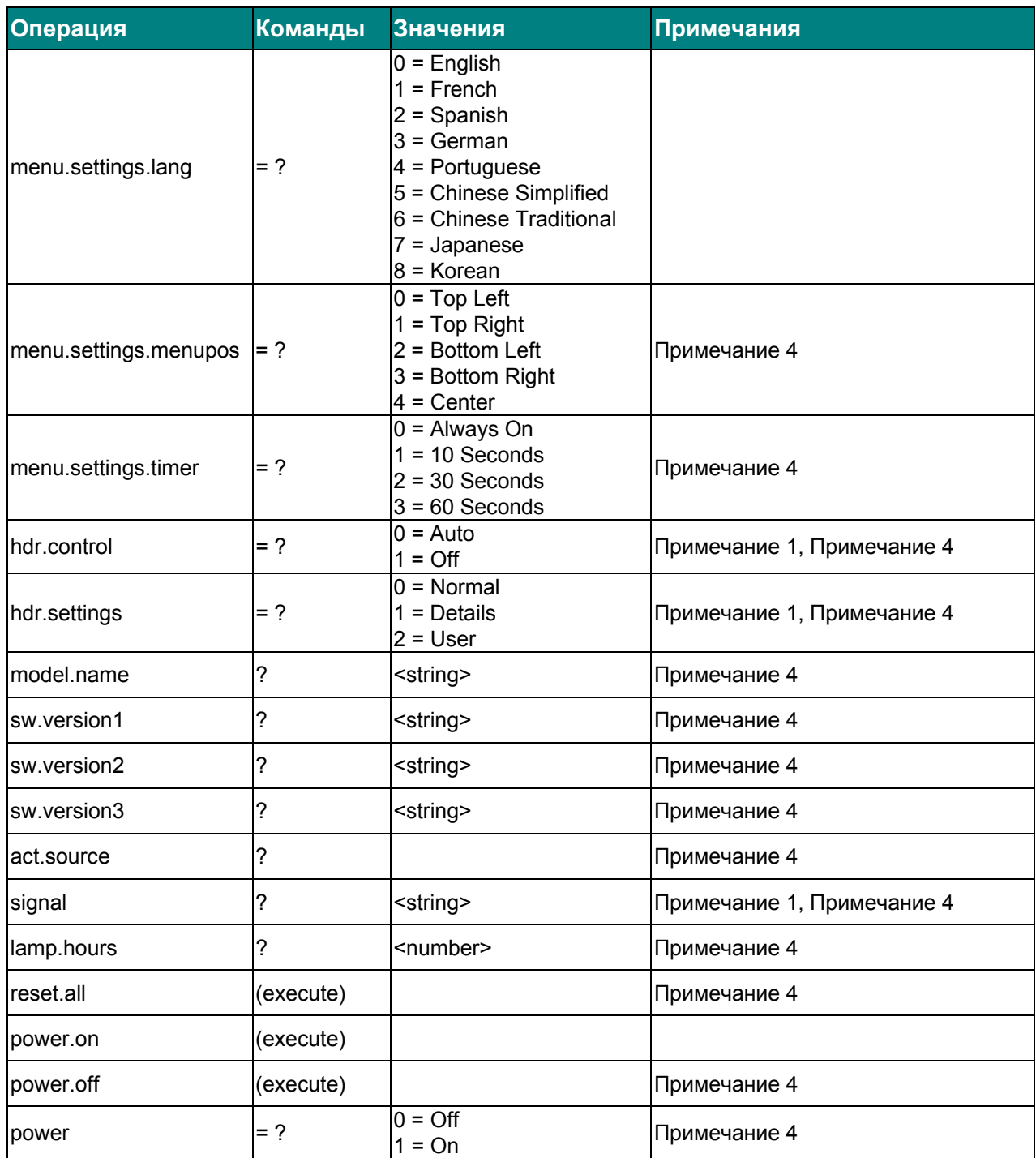

Примечание 1: не поддерживается при отсутствии входного сигнала.

Примечание 2: не поддерживается в течение 3 минут после включения проектора.

Примечание 3: не поддерживается, когда заблокирован источник сигнала и отображается изображение. (Но регулировка все равно возможна.)

Примечание 4: не поддерживается после включения проектора и завершения заставки.